# **FRANÇAIS**

# **Introduction**

Nous vous remercions d'avoir porté votre choix sur ce produit SHARP. Avant l'utilisation, veuillez lire ce mode d'emploi très attentivement.

Ce produit utilise Windows Media Player 9 Series ou 10 pour transférer des données audio depuis le PC vers l'appareil. Si Windows Media Player n'est pas installé sur le PC ou si sa version est antérieure, visiter le site de Microsoft pour télécharger le programme. http://www.microsoft.com

# **Table des matières**

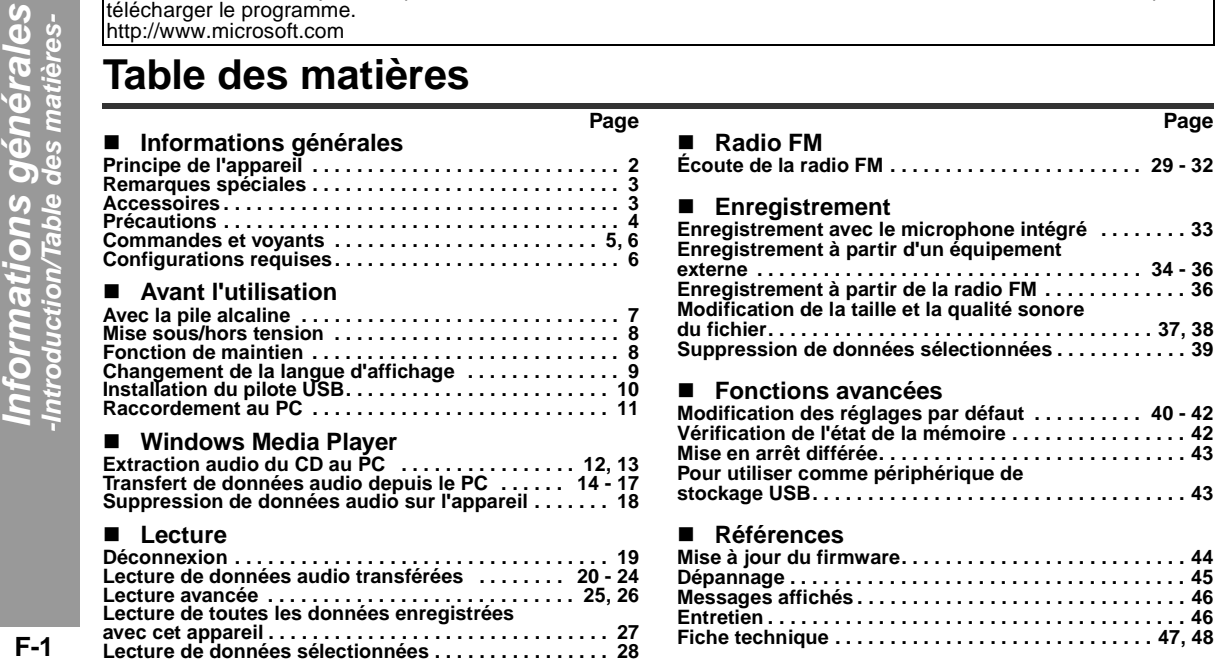

**F-1**

**FRANÇAIS**

**Informations générales**

WA-MP50HWA-MP55H

#### **Principe de l'appareil** WA-MP50H WA-MP55H**FRANÇAIS** DAvant l'utilisation, transférer des données audio à l'appa transfere des données audio :<br>
alcaline (voir page 7).<br>
alcaline (voir page 7).<br>
alcaline (voir page 7).<br>
alcaline (voir page 7).<br>
alcaline (voir page 7).<br>
alcaline (voir page 7).<br>
alcaline (voir page 7).<br>
alcaline (voir reil.**1 Préparation de l'appareil:** Insérer la pile alcaline (voir page 7). F**GS Informations générales** Srmations général<br><sup>Principe de l'appareil-</sup> **2 Préparation de données audio: -Principe de l'appareil-**Convertir les morceaux de CD en données audio au moyen de Windows Media Player 9 Series ou 10 (voir pages 12, 13). En ce qui concerne les procédures, se reporter au guide utilisateur de Windows Media Player. V(O) N $0<sub>o</sub>$ P**Windows Media Player (Lecteur Windows Media)** Utiliser Windows Media Player 9 Series ou 10 pour trans-• Les screenshots, procédures ou opérations peuvent férer des données audio à partir du PC. varier selon la configuration du PC ou la version de Ce mode d'emploi décrit comment extraire des données Windows Media Player. audio depuis CD vers PC et comment les transférer vers ● Windows Media Player 10 a été conçu exclusivement Epour Windows XP Home Edition/Professional. l'appareil. Pour plus de détails, se reporter au guide utilisateur de **•** Si le besoin est, télécharger Windows Media Player Windows Media Player. depuis le site de Microsoft et l'installer dans le PC. • Pour plus de détails, visiter le site de Microsoft. **F-2**

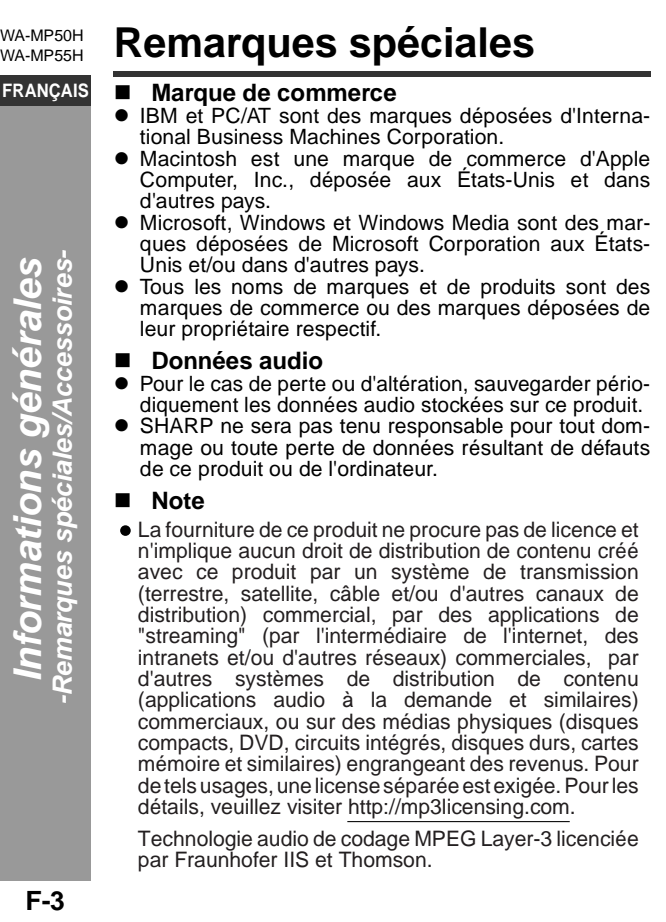

# **Accessoires**

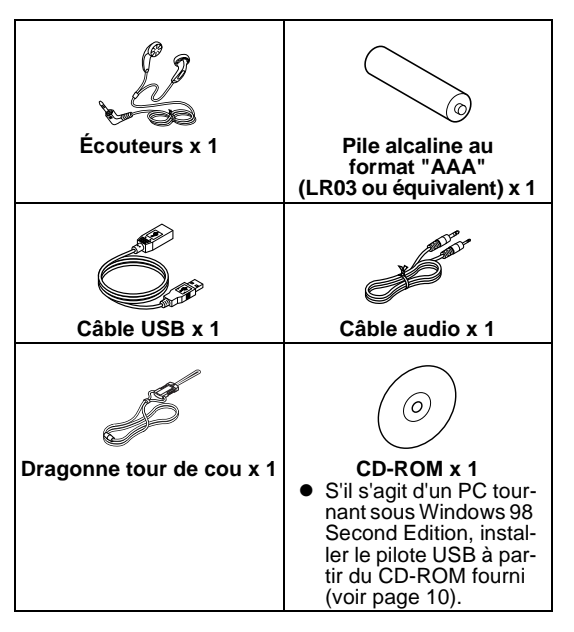

### **Notes:**

- $\bullet$  L'appareil est livré seulement avec les accessoires cidessus.
- $\bullet$  Le câble USB peut différer de celui illustré ci-dessus.
- $\bullet$  Utiliser seulement les écouteurs fournis.
- $\bullet$  Utiliser seulement le câble USB fourni.
- " Utiliser le câble audio fourni. Si on utilise un autre (vendu dans le commerce), sa longueur doit être inférieure à 3 m.

WA-MP50\_55H TINSZA051SJZZ 05/5/24 WA-MP50\_55H\_SEEG\_F.fm

# **Précautions**

#### ■ **Important**

- $\bullet$  Ne pas utiliser l'appareil en traversant la rue ou en passant près de la voiture.
- $\bullet$  Éviter de mettre les écouteurs pendant la conduite. C'est dangereux et illégal. Toujours respecter le code de la route.
- $\bullet$  Éviter l'écoute à niveau sonore élevé. Les spécialistes déconseillent une écoute prolongée et continue.
- $\bullet$  En cas de bourdonnement dans les oreilles, réduire le volume sonore ou interrompre l'audition.
- $\bullet$  Éviter de placer sur l'appareil une bougie qui brûle.
- $\bullet$  Il faut traiter une pile usée selon la réglementation environnementale.
- $\bullet$  L'appareil a été conçu pour l'usage par temps modéré.
- $\bullet$  Cet appareil doit être utilisé dans une plage de température comprise entre 5°C - 40°C.

#### **Pour éviter une secousse électrique ou d'autres problè mes, prendre les précautions suivantes.**

- Ne pas démonter ni modifier l'appareil.
- $\bullet$  Ne pas laisser tomber ni cogner l'appareil.
- " Ne pas utiliser l'appareil à proximité d'une flamme vive.
- Ne pas renverser de liquide dessus.
- " SHARP n'est pas responsable des dommages causés par une mauvaise utilisation. Pour toute réparation, confier l'appareil au centre de service autorisé par SHARP.

#### ■ Conservation de l'appareil **Mettre l'appareil à l'abri des ennemis suivants pour évi-**

# **ter des problèmes.**

- " Au soleil (surtout sur la plage arrière de la voiture) ou à proximité d'un radiateur. (Il se produira une déformation du coffret, un changement de la couleur ou un mauvais fonctionnement.)
- Poussière.
- $\bullet$  Eau.
- Chaleur ou froid extrêmes.
- Humidité trop élevée (salle de bain, par exemple).  $\bullet$ Champs magnétiques (à proximité d'un téléviseur ou
- d'une enceinte)
- Vibrations.
- Sable (sur la plage, par exemple).
- Si l'on utilise cet appareil à proximité d'un poste de radio ou d'un téléviseur, une émission radiodiffusée ou télédiffusée risque d'être parasitée. Si le cas se présente, on en écartera l'appareil.

Il est déconseillé de mettre l'appareil dans une poche-revolver. On le brisera en s'asseyant.

L'utilisation de cet appareil à proximité d'un téléphone portable peut causer des parasites. Si le cas se présente, éloigner l'un de l'autre.

#### ! **Droit d'auteur**

La loi relative aux droits d'auteur protège les sons, les images, les programmes d'ordinateur, les bases de données et d'autres matériaux et leur propriétaire. La copie est strictement réservée à l'usage privé. L'utilisation de copies au-delà de cette limite ou sans l'autorisation de propriétaires de droits d'auteur constituerait une contrefaçon sanctionnée par la loi.

WA-MP50HWA-MP55H

 $\mathbf \Phi$ 

**SUOLI** 

 $\overline{\mathbf{c}}$ 

morm

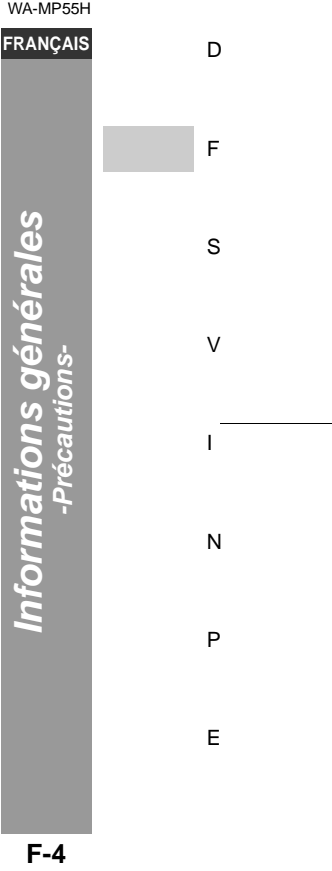

# **Commandes et voyants**<br>
Page de référence

**FRANÇAIS**

**Informations générales -Commandes et voyants-**

Informations générales<br>-Commandes et voyants-

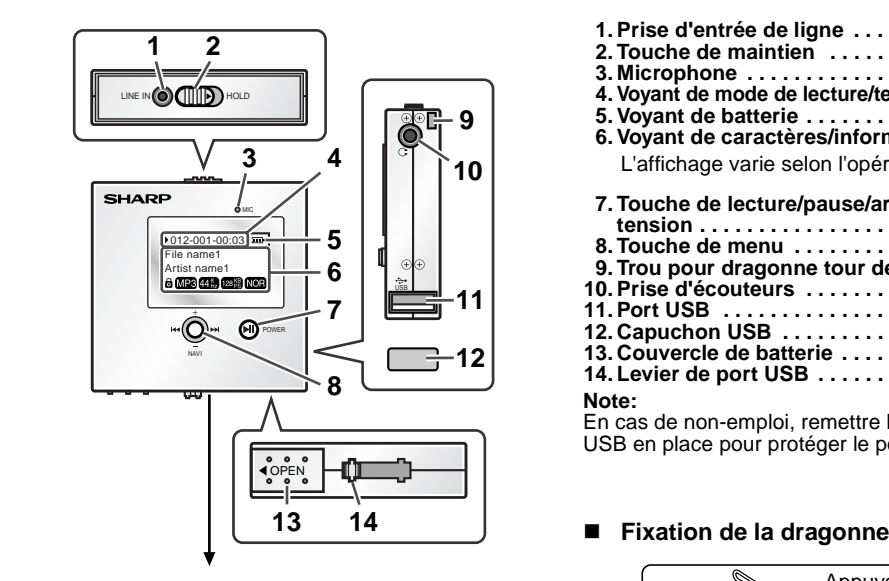

#### **SHARP**

FABRIQUÉ EN CHINE

BALADEUR MÉMOIRE FLASH WA-MP50H WA-MP55HBATT: AAA (1,5V) A PLENE PUISSANCE, L'ÉCOUTE PROLONGÉE DU BALADEUR PEUT ENDOMMAGER L'OREILLE DE L'UTILISATEURSHARP CORPORATION

**F-5**

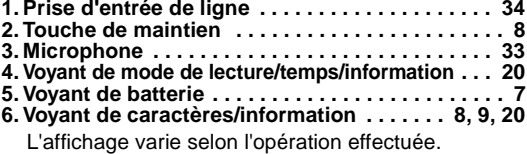

**7.** Touche de lecture/pause/arrêt/mise sous/hors

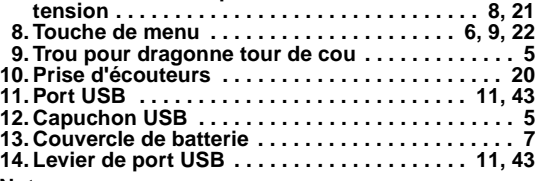

#### **Note:**

En cas de non-emploi, remettre le capuchon<br>USB en place pour protéger le port USB.  $\parallel$ 

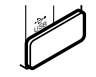

## ■ Fixation de la dragonne

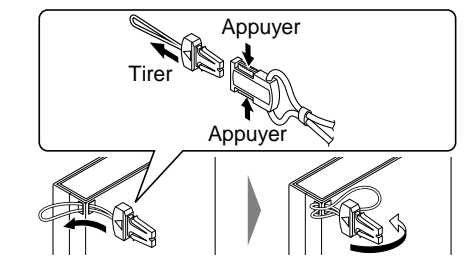

#### WA-MP50\_55H TINSZA051SJZZ 05/5/30 WA-MP50\_55H\_SEEG\_F.fm

## ■ À propos de la touche de menu

On peut effectuer diverses opérations en inclinant (ou en pressant) la touche de menu prévue sur l'appareil.

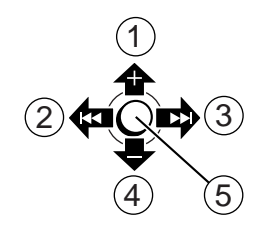

- **Si on déplace la touche de menu vers +...** Augmentation de volume, commutation recherche FM/ présélections, sélection de menus, etc.
- 2 Si on déplace la touche de menu vers  $\blacktriangleright$  Inversion, accord, rappel de stations, sélection de menus, etc.
- $\circled{3}$ Si on déplace la touche de menu vers ▶▶... Avance rapide, accord, rappel de stations, sélection de menus, etc.
- **Si on déplace la touche de menu vers -...** Réduction de volume, commutation recherche FM/ présélections, sélection de menus, etc.

**Si on appuie sur la touche de menu...** Ouverture de menus, réglage de la répétition A-B, exécution de fonctions, etc.

**Si on maintient la touche de menu enfoncée...**Ouverture/fermeture de menus

# **Configurations requises**

WA-MP50HWA-MP55H

**FRANCAIS** 

**Informations générales -Configurations requises-**

**formations générant**<br>Configurations requises

**Sal**  $\boldsymbol{\varphi}$ 

**F-6**

Les logiciels et le matériel ci-dessous sont exigés pour le transfert de données depuis le PC.

**Logiciels et matériel exigés \*1**

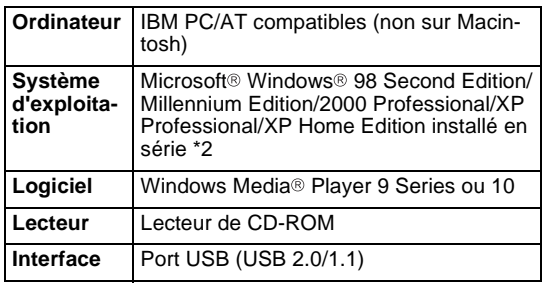

- \*1 Le fonctionnement de ce produit n'est pas garanti sur tous les ordinateurs.
- \*2 Le fonctionnement n'est pas assuré sur des ordinateurs tournant sous un système d'exploitation mis à niveau ou ayant plusieurs systèmes (à multiboot).

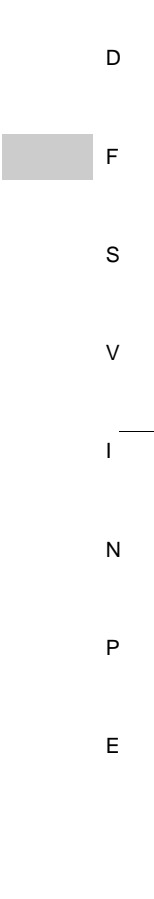

# **Avec la pile alcaline**

## **FRANÇAIS**

#### ■ Insertion de la pile

- **1Ouvrir le couvercle.**
- **2 Insérer la pile alcaline au format "AAA" (LR03) dans le logement.**
- **3Fermer le couvercle en place.**

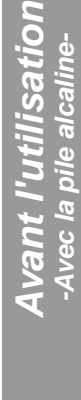

**F-7**

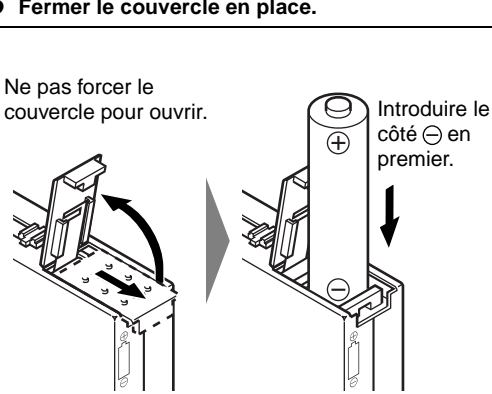

#### **Notes:**

- " Ne pas remplacer la pile pendant le fonctionnement.
- $\bullet$  Éviter d'utiliser une batterie nickel-cadmium.
- " Retirer la pile en période de non-emploi prolongée afin d'éviter l'endommagement dû à la fuite.
- Le non-respect des polarités peut causer le mauvais fonctionnement de l'appareil.

#### **Enlèvement de la pile:**

Ouvrir le logement et retirer la pile.

## ! **Pour vérifier l'état d'usure de la batterie**

Le niveau de la batterie est indiqué par le voyant de batterie.

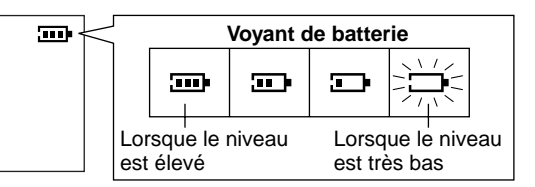

- " Lorsque le niveau de pile est très bas, le voyant de pile se met à clignoter. Remplacer la pile avec une neuve.
- Si la pile s'épuise complètement, l'appareil affiche "Batterie faible! Shutdown...". Après, l'appareil s'éteint automatiquement.

#### **Notes:**

- Le voyant de pile n'affiche pas correctement l'état d'usure pendant les 10 secondes qui suivent la mise sous tension.
- $\bullet$  Le nombre de segments dans le voyant de pile varie selon l'opération en cours. Il ne s'agit pas d'une panne, c'est normal.
- La durée de vie et la durée de fonctionnement peuvent être réduites selon les conditions d'usage, les périodes de non-emploi prolongées, etc.

4

# **Mise sous/hors tension**

■ Pour allumer l'appareil

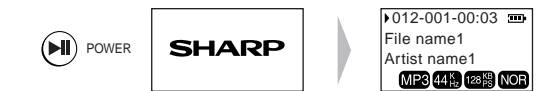

Pour éteindre l'appareil

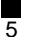

TINSZA051SJZZ

TINSZA051SJZZ

- 
- 
- 

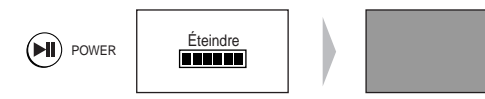

WA-MP50HWA-MP55H

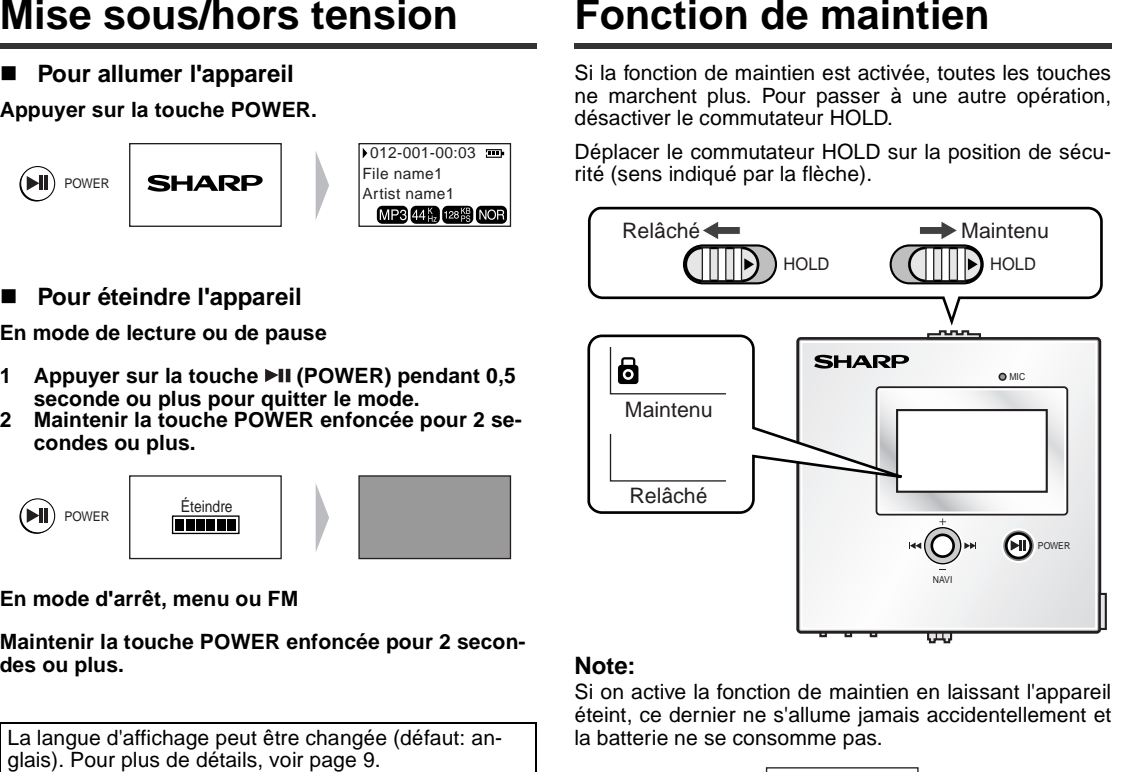

#### **Note:**

Si on active la fonction de maintien en laissant l'appareil éteint, ce dernier ne s'allume jamais accidentellement et

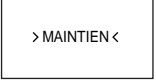

**FRANÇAIS** DAvant l'utilisation<br>-Mise sous/hors tension/Fonction de maintien-**-Mise sous/hors tension/Fonction de maintien-F-8**

**Avant l'utilisation**

F

S

V

N

P

E

# **Changement de la langue d'affichage**

#### **FRANÇAIS**

**Avant l'utilisation -Changement de la langue d'affichage-**

Avant l'utilisation<br><sub>Changement de la langue d'affichage</sub>

On peut afficher des informations dans une langue de son choix.

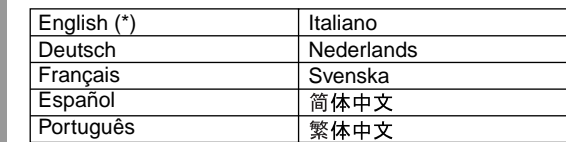

(\*) indique le réglage par défaut.

**1 Appuyer sur la touche POWER pour allumer l'appareil (voir page 8).**

POWER

**2 Maintenir la touche de menu enfoncée pendant 0,5 seconde ou plus.**

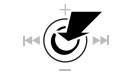

Maintenir la touche de menu enfoncée pendant 0,5 seconde ou plus pour repasser en mode de lecture.

SOUND

<u>|||a||s||a</u>

**3 Avant 10 secondes, déplacer la touche de menu** vers I<< ou >→I pour sélectionner "SETUP", puis **appuyer dessus.**

> $\begin{array}{|c|c|c|}\hline \hline \hline \hline \hline \hline \hline \hline \hline \end{array}$ **SETUP**

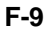

**vers + ou - pour sélectionner "System", puis appuyer dessus. Avant 10 secondes, déplacer la touche de menu vers + ou - pour sélectionner "Language", puis appuyer dessus. Avant 10 secondes, déplacer la touche de menu G** SETUP **Info** System Check Memory **B** System Sleep **Language** RESTORE

**4 Avant 10 secondes, déplacer la touche de menu**

**6vers + ou - pour sélectionner une langue, puis appuyer dessus.**

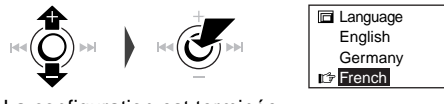

- La configuration est terminée.
- L'écran de lecture apparaît au bout de 10 secondes.

#### **Note:**

**5**

La configuration de la langue d'affichage est retenue même après la mise hors tension.

WA-MP50\_55H TINSZA051SJZZ 05/5/24 WA-MP50\_55H\_SEEG\_F.fm

# **Installation du pilote USB**

S'il s'agit d'un PC tournant sous Windows 98 Second Edition, installer le pilote USB au moyen du CD-ROM fourni.

- ! L'installation n'est pas nécessaire s'il s'agit d'un PC tournant sous Windows Millennium Edition, Windows<br>2000 Professional, Windows XP Professional ou Windows XP Home Edition.
- **1 Insérer le CD-ROM fourni dans le lecteur de CD- ROM.**
- **2 Ouvrir le dossier "wa-mp100\_50" du CD-ROM et double-cliquer sur "setup".**
- **3 Installer le pilote en suivant les indications affi chées.**

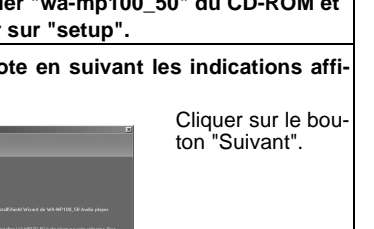

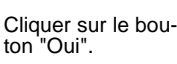

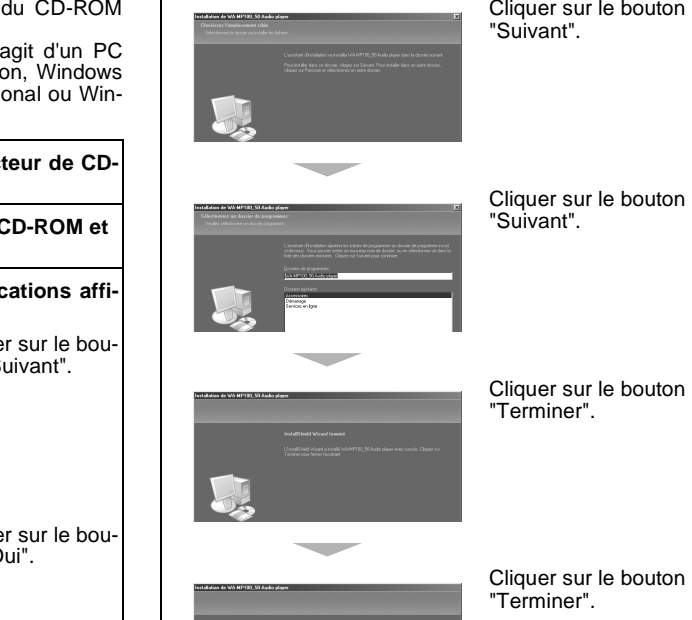

WA-MP50HWA-MP55H

**FRANÇAIS** D

F

S

V

N

P

E

**F-10**

**Avant l'utilisation -Installation du pilote USB-**

Š.

ant

**INSa** 

**nstallation du pilote** 

**non** 

**College** 

WA-MP50\_55H TINSZA051SJZZ 05/5/26 WA-MP50\_55H\_SEEG\_F.fm

# **Raccordement au PC**

**FRANÇAIS**

**Avant l'utilisation**

ant

Raccorder l'appareil au PC pour transférer des données audio.

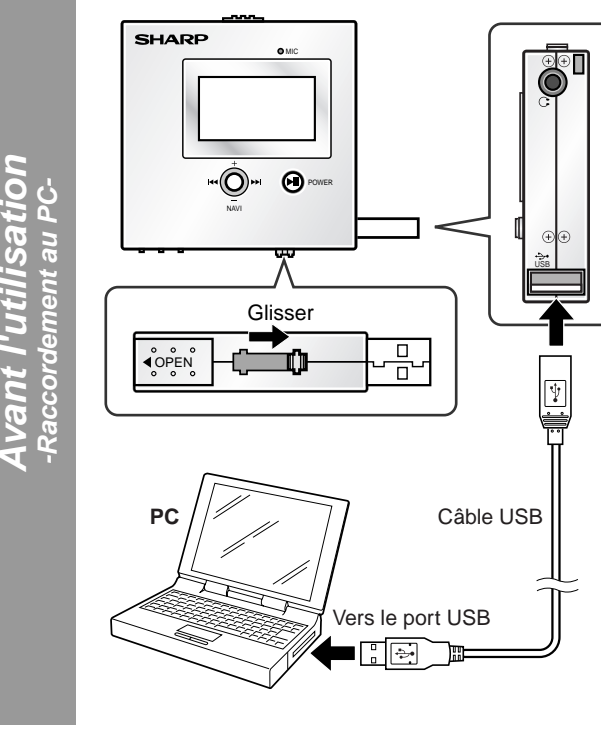

**F-11**

 **Déplacer le levier de port USB jusqu'à l'arrêt pour ouvrir le port USB.**

**2 Relier l'appareil au PC avec le câble USB fourni.** Lorsque l'appareil est relié au PC, l'appareil affiche le message cicontre.<u>FS</u> **READY**

#### **Attention:**

**1**

- Ne jamais débrancher le câble USB pendant le transfert depuis le PC. Les données audio sur l'appareil peuvent être corrompues.
- Le fonctionnement n'est pas assuré si le PC est raccordé à deux périphériques USB ou plus.
- Connecter le câble USB au port prévu sur le PC. Si on recourt à un hub USB, le fonctionnement n'est pas assuré.
- $\bullet$  Le fonctionnement n'est pas garanti s'il s'agit d'un PC assemblé ou ayant une carte mère modifiée.
- " Utiliser obligatoirement le câble USB fourni. Les autres câbles (à deux prises, extension, etc.) entraînent la dégradation de la qualité et le mauvais fonctionnement.

#### **Note:**

Les touches sur l'appareil ne marchent pas si ce dernier est relié à un PC. Déconnecter le PC pour effectuer des opérations sur l'appareil (voir page 19).

# **Extraction audio du CD au PC**

Avec Windows Media Player, extraire des données audio du CD et stocker ces données dans le PC. Si on trans-Avec Windows Media Player, extraire des données audio **■ Pour Windows Media Player 9 Series**<br>du CD et stocker ces données dans le PC. Si on trans-<br>fère ces données au PC, on peut les écouter sur l'appa reil.

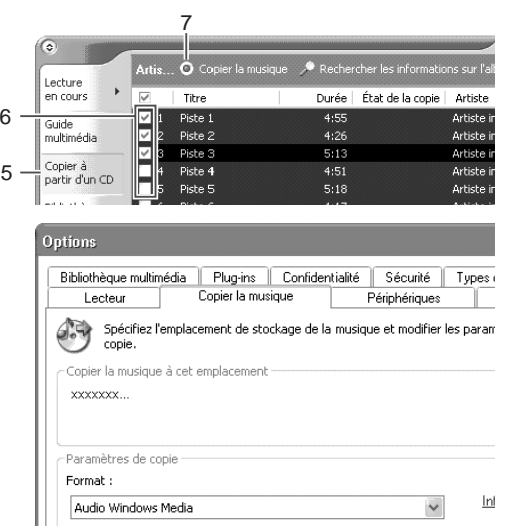

Protéger la musique contre la copie Copier le CD lorsqu'il est inséré Éjecter le CD une fois la copie terminée

2

# **1 Lancer Windows Media Player.** Exemple:  $d$ émarrer  $\rightarrow$  Tous les programmes  $\rightarrow$  Lecteur Windows Media

- **2 Depuis le menu "Outils", cliquer sur "Options..." puis sur "Copier la musique", et sélectionner "Protéger la musique contre la copie". 3**
- **Cliquer sur "OK". 4 Insérer un CD audio dans le PC.** Le CD audio peut démarrer automatiquement selon la configuration du PC. On arrêtera alors la lecture. **5 Cliquer sur "Copier à partir d'un CD" de la barre des tâches pour visualiser les morceaux sur le CD audio.6 Cocher la case de morceaux à ripper. 7**

 **Cliquer sur "Copier la musique" pour lancer l'extraction.**

#### **Note:**

Pour plus de détails sur Windows Media Player, se reporter au guide utilisateur.

#### WA-MP50HWA-MP55H

**FRANÇAI** 

**Windows Media Player -Extraction audio du CD au PC-**

**Vindows Media Pla**<br>Extraction audio du CD au

୧  $\overline{\mathbf{c}}$ 

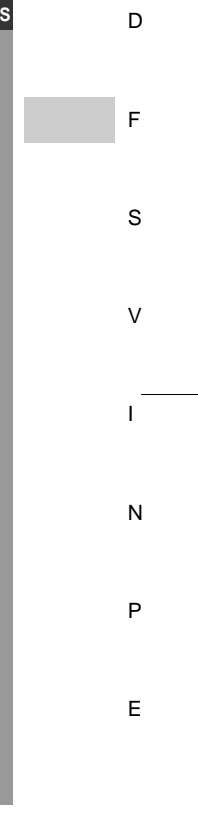

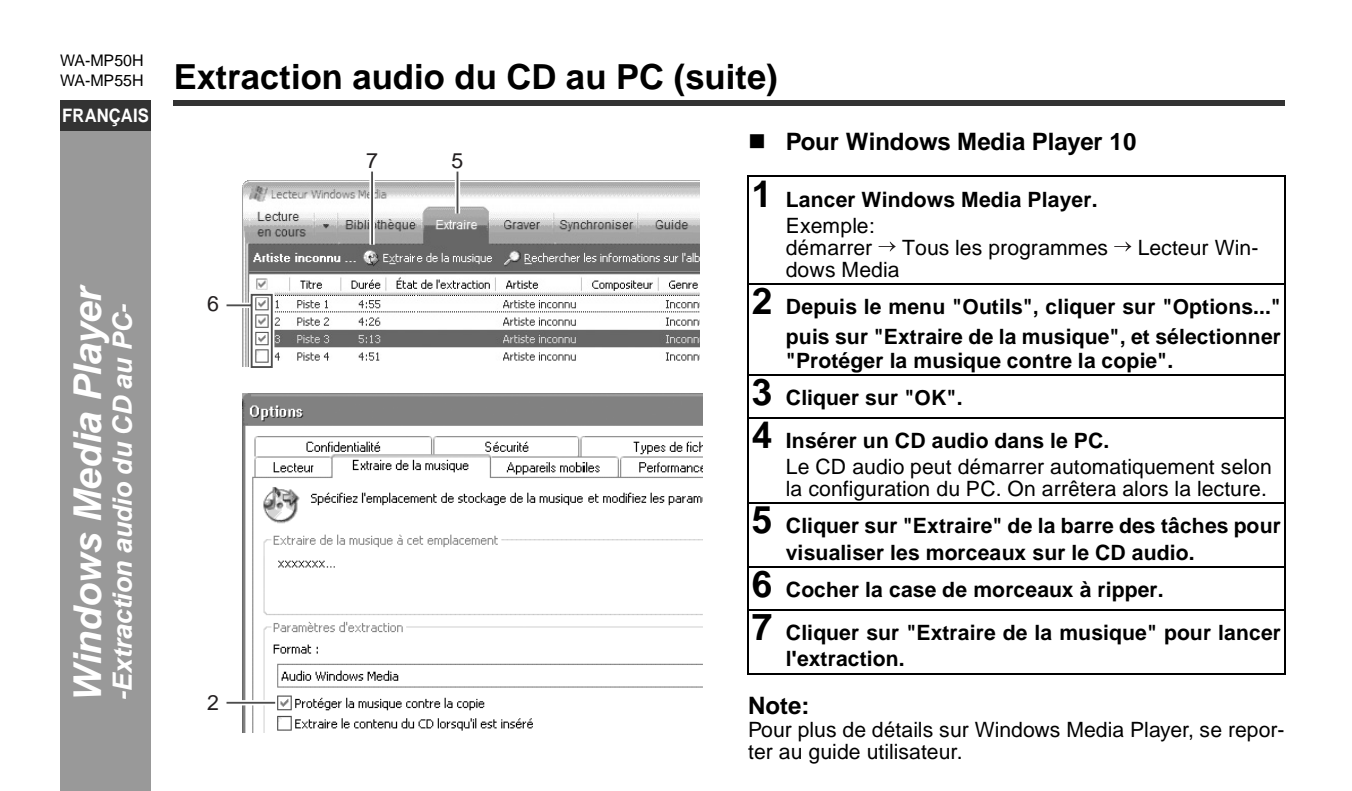

#### WA-MP50H**Transfert de données audio depuis le PC**  WA-MP55H**FRANÇAIS** D $\blacksquare$  À propos de l'arborescence **Dossiers Windows Media Player 9 Series Lorsqu'il s'agit de Windows Media Player 9 Series, sélectionner le dossier souhaité pour transférer des**  RacineF**données audio.**3 **Musique**  $\circ$ ပွဲ 12 3**-Transfert de données audio depuis le PC-Note:**WA-MP50H/ On peut créer des sous-dossiers si le besoin est (se re-**Musique**  WA-MP55H 4Musique **Windows Media Player** Q porter au guide utilisateur de Windows Media Player). On **Musique** Sen créera dans le niveau indiqué dans "À propos de l'ar-**OWS Media Playe**<br>données audio depuis Musique **Musique** borescence".**Musique** Musique Musique **Lorsqu'il s'agit de Windows Media Player 10, créer Transférer des données audio.**V**préalablement le dossier "MUSIC" pour créer automatiquement des sous-dossiers portant le nom d'artiste ou d'album.Windows Media Player 10 Note:** Pour créer automatiquement des sous-dossiers portant Racine**MUSIC** des noms d'artiste ou d'album, cliquer sur **pour afficher** 3 **Musique**  $\Omega$ 12  $\longrightarrow$  3 les propriétés et sélectionner "Créer une hiérarchie de WA-MP50H/dossiers sur l'appareil mobile". Musique WA-MP55H 4Musique N-Transfert de o. **Musique**  $\frac{3}{2}$ Musique **Musique** Musique"Toute la musique" sur "Disque amovible (I:1" :ynghronisation 【 Y Modifier la sélection 【 Configurer la synchronisa <sup>6</sup> Démarrer la 日本 P**Transférer des données audio à des sous-dossiers** Disque amovible (I:) al<sup>1</sup> Toute la musique **dans le dossier "MUSIC".**Titre État Taile Titre Taile E MUSIC Music 1 Prêt à synchroniser 3,31 Mo Music 2 Prêt à synchroniser 3,25 Mo Music 3 Prêt à synchroniser 3,12 Mo **Ce produit supporte:**  $2,24M<sub>0</sub>$ EMusic 5 940 Ko " 50 dossiers au total (y compris les dossiers "VOICE", "FM", "LINE-IN" et "MIC"). Cliquer dessus pour • 550 fichiers au total. visualiser les propriétés. ● Jusqu'à 30 caractères comme nom de dossier.  $\bullet$  Jusqu'à 30 caractères comme nom de fichier. **F-14**

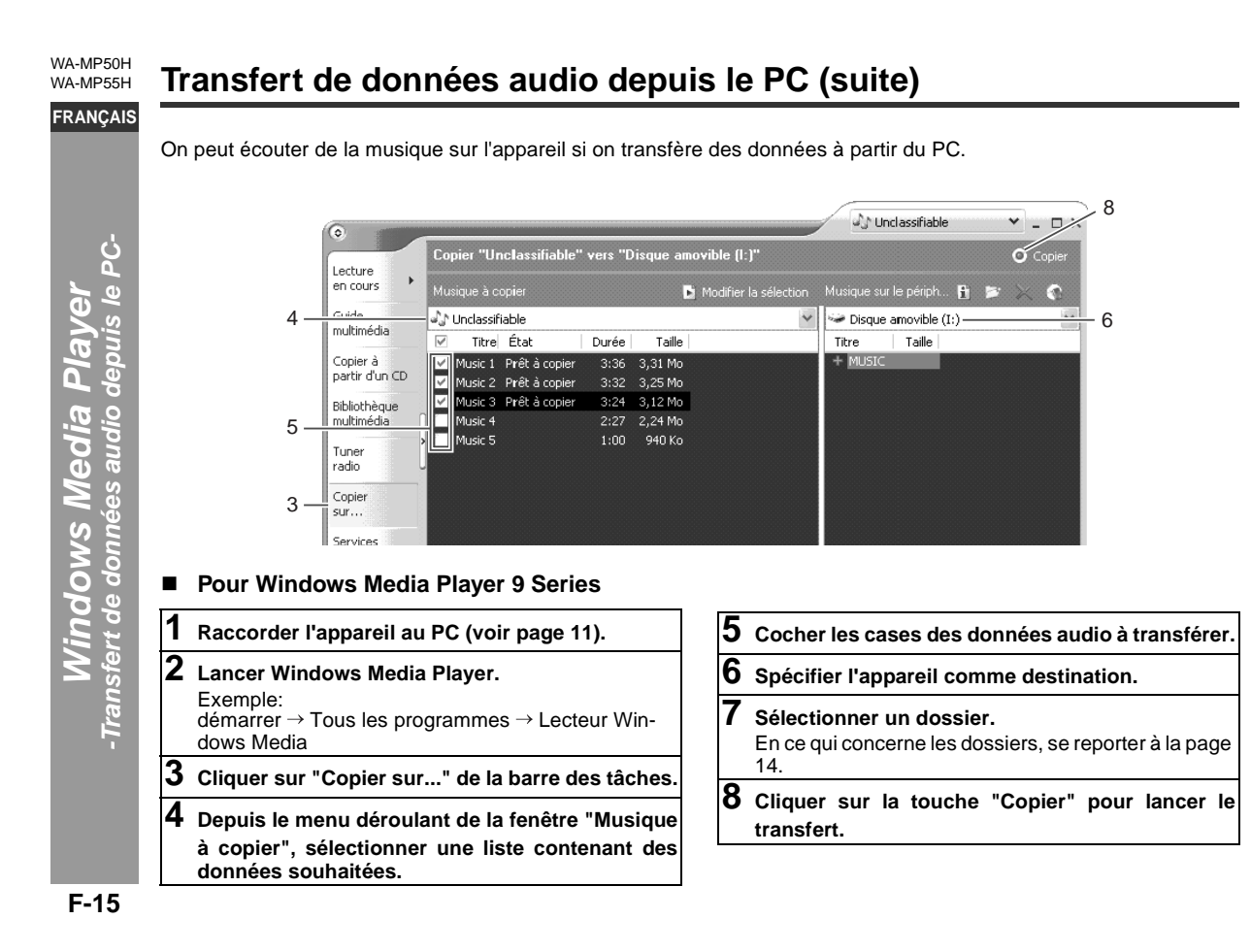

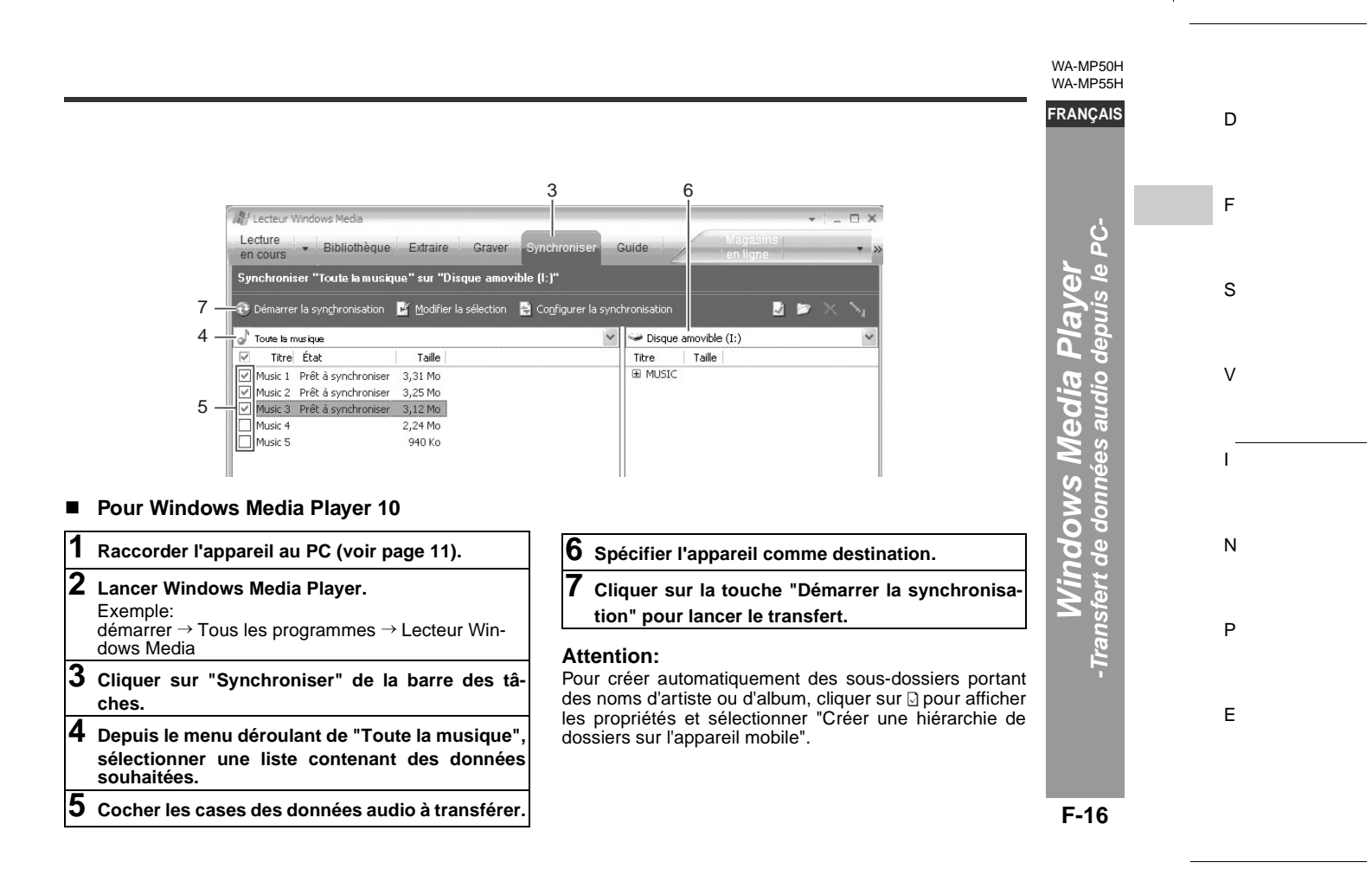

#### **FRANÇAIS** WA-MP50HWA-MP55H

**Windows Media Player -Transfert de données audio depuis le PC-**

Windows Media Player<br>Transfert de données audio depuis le PC-

# **Transfert de données audio depuis le PC (suite)**

#### **Attention:**

- " Si l'appareil a un fichier portant le même nom que le fichier transféré, celui de l'appareil sera remplacé. " Se reporter à "Raccordement au PC" ou "Décon-
- nexion" pour la connexion/déconnexion du PC.
- Ne pas débrancher l'appareil du PC pendant le transfert<sup>1</sup>

#### **Notes:**

- Pour plus de détails sur Windows Media Player, se reporter au guide utilisateur.
- " La lettre de lecteur pour l'appareil peut changer selon la configuration du PC raccordé.

#### **MP3 (MPEG-1 Audio Layer 3):**

MPEG est une norme internationale développée par Moving Picture Experts Group, un groupe de travail d'ISO.

#### **WMA (Windows Media Audio):**

WMA est un format de compression audio développé par Microsoft Corporation.

WAV (PCM):<br>Un format audio largement utilisé sous Windows.

- 
- 
- 

- 
- **Artention:**<br> **Artention:**<br> **CONSIMIZED AND CONSIMIZED AND CONSIMIZE AGENT CONSIMIZED AND CONSIMIZED CONSIMIZED A CONSIMIZED A CONSIMIZED THE CONSIMIZED A CONSIMIZED THE CONSIMIZED THE CONSIMIZED THE CONSIDERATION CONSIDER** 
	-
	- Pour plus de détails sur Windows Media Player, se reporter au quide utilisateur.

# **Suppression de données audio sur l'appareil**

WA-MP50HWA-MP55H

Utiliser Windows Media Player pour supprimer des don nées audio stockées sur l'appareil.

## **Windows Media Player 9 Series**

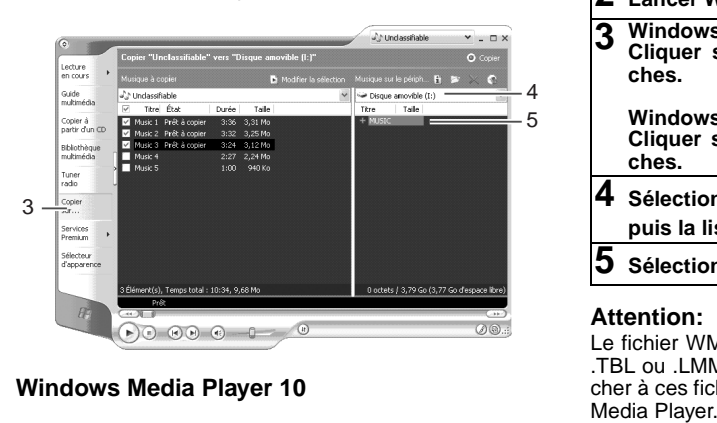

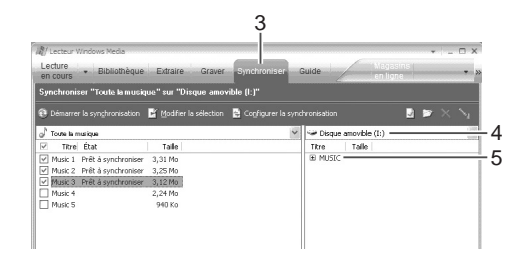

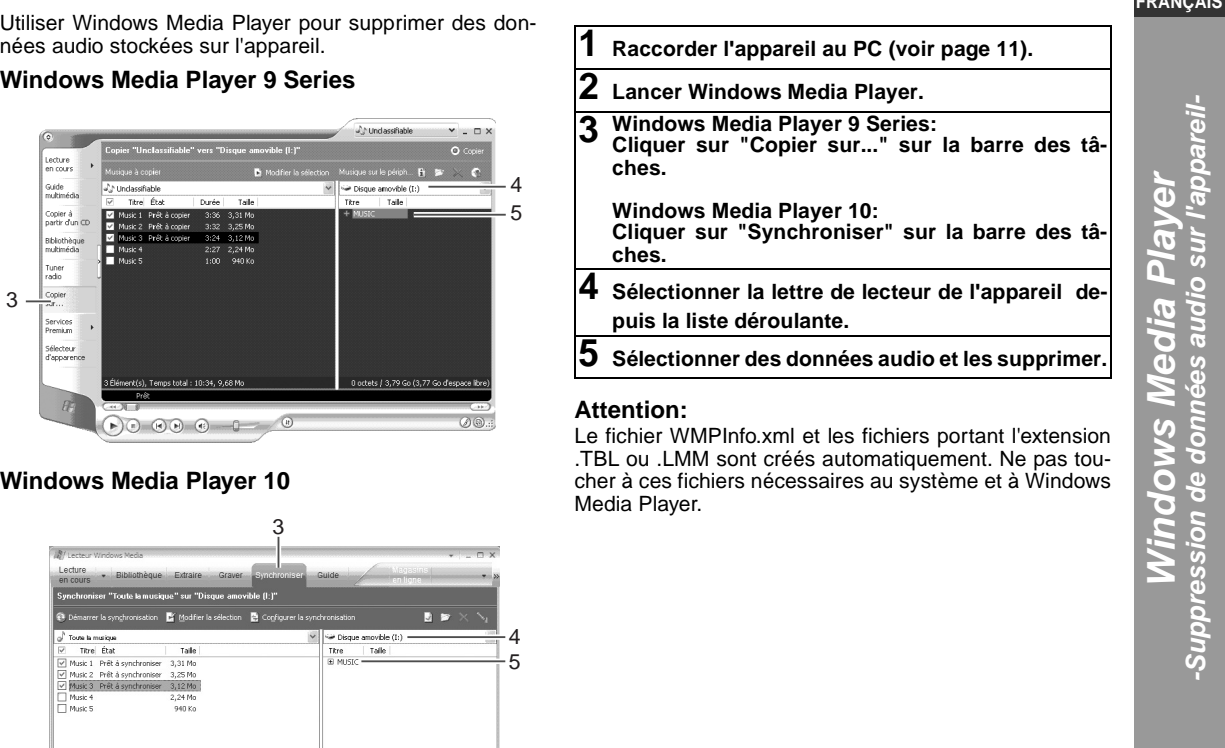

**FRANÇAIS** DFSVN PE

#### WA-MP50H WA-MP55H**Déconnexion**

#### **FRANÇAIS**

**Lecture -Déconnexion-** Penser à quitter Windows Media Player avant de débrancher le câble USB.

Pour plus de détails, se reporter au mode d'emploi qui accompagne le PC.

#### ■ Windows 98 Second Edition

- 1 Cliquer sur "Safely remove hardware" sur la barre des tâches.
- 2 Cliquer sur "Safely remove USB Mass Storage Device - Drives(\*:)".
- 3 "Safely remove hardware" apparaît. Cliquer sur la touche "OK" et débrancher le câble USB du PC.

#### ! **Windows Millennium Edition**

- 1 Cliquer sur "Déconnecter ou éjecter le matériel" sur la barre des tâches.
- 2 Cliquer sur "Arrêter Disque USB Lecteur(\*:)".
- 3 "Le matériel peut être retiré en toute sécurité" appa raît. Cliquer sur la touche "OK" et débrancher le câble USB du PC.

- 
- 
- 

- 
- 
- IT Windows Media Player avant de débran-<br>
SIB.<br>
Signer sur l'aliquer sur l'aliquer sur l'aliquer sur l'aliquer sur l'aliquer sur l'aliquer sur l'aliquer sur l'aliquer sur l'aliquer sur l'aliquer sur l'aliquer sur l'aliquer
	- (\*:) Lettre de lecteur pour cet appareil.

- nexion USB reste sur l'appareil (l'affichage change dès le débranchement du câble USB).
- Si on ne parvient pas à annuler la connexion USB, tenter de nouveau ou relancer le PC.

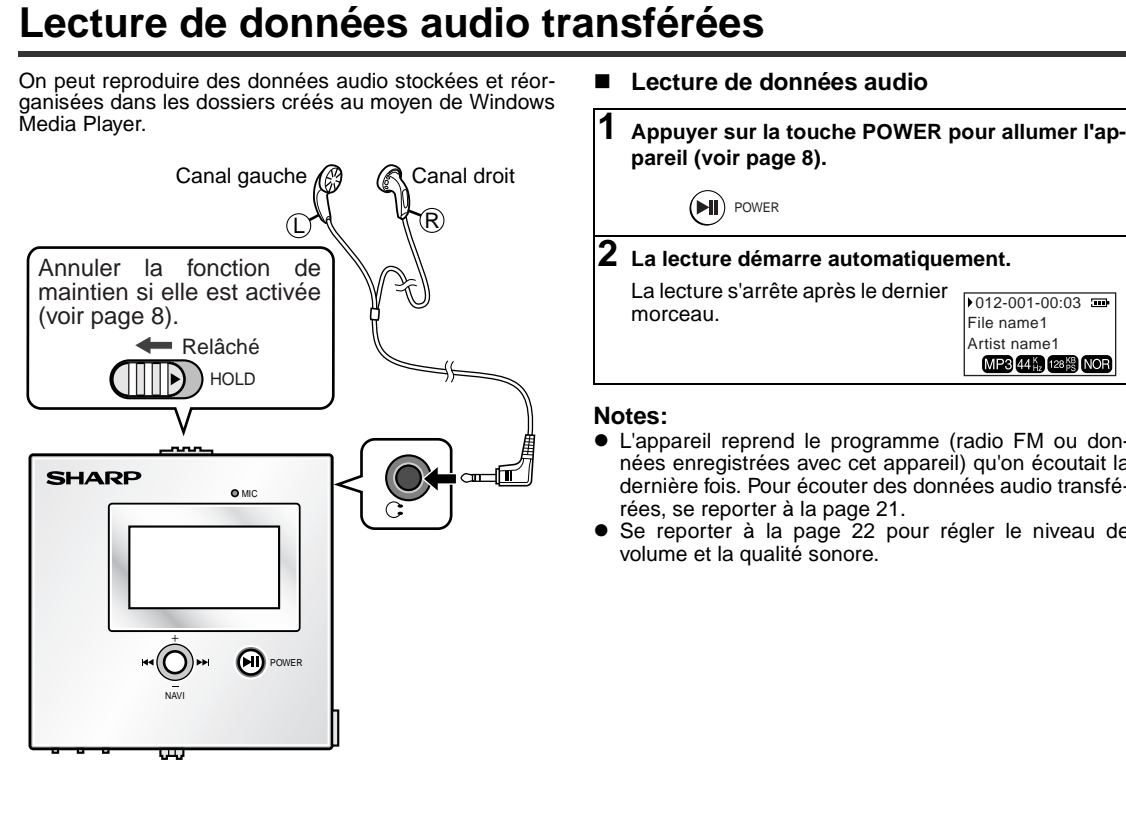

F

S

V

N

P

E

**FRANÇAIS** DLecture de données audio transférées-**-Lecture de données audio transférées-Lecture**  L'appareil reprend le programme (radio FM ou don nées enregistrées avec cet appareil) qu'on écoutait la<br>dernière fois. Pour écouter des données audio transférées, se reporter à la page 21. Se reporter à la page 22 pour régler le niveau de

**F-20**

WA-MP50\_55H TINSZA051SJZZ 05/5/24 WA-MP50\_55H\_SEEG\_F.fm

# **Lecture de données audio transférées (suite)**

#### **FRANÇAIS**

**Lecture -Lecture de données audio transférées-**

Lecture de données audio transférées-

à partir du début du morceau interrompu. **Pendant l'audition d'émissions FM ou des données enregistrées avec cet appareil, procéder comme suit pour écouter toutes les données audio transférées:** <sup>1</sup> Maintenir la touche de menu enfoncée pendant 0,5 seconde ou plus. Maintenir la touche de menu enfoncée pendant 0,5 seconde ou plus pour repasser en mode de lecture.

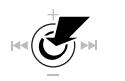

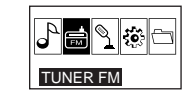

2 Avant 10 secondes, déplacer la touche de menu vers<br> **EEE** ou ▶ pour sélectionner "SON", puis appuyer dessus.

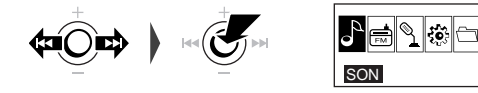

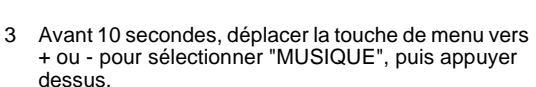

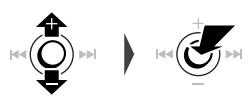

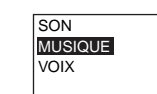

La lecture démarre automatiquement.

## **F-21**

#### **Pour interrompre la lecture:**

Appuyer sur la touche ►II. Pour relancer la lecture, réappuyer sur la touche ►II.

#### **Pour arrêter la lecture:**

Maintenir la touche III enfoncée pendant 0,5 seconde ou plus.

Une nouvelle pression sur la touche **II** permet de reproduire le dernier morceau depuis le début.

#### **Lecture par reprise:**

Lorsque l'on éteint et rallume l'appareil, la lecture reprend<br>à partir du début du morceau interrompu.

**FRANÇAIS** D

F

S

V

N

P

E

#### ■ **Pour localiser des données audio**

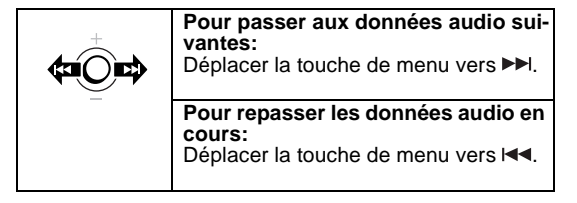

## **Note:**

Pour sauter plusieurs morceaux, afficher le morceau souhaité en déplaçant à plusieurs reprises la touche de menu vers  $\blacktriangleright$  ou  $\blacktriangleright$ .

#### ! **Pour localiser un passage souhaité**

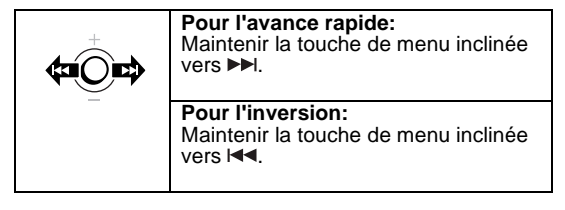

#### **Note:**

La lecture normale reprendra dès le relâchement de la touche de menu.

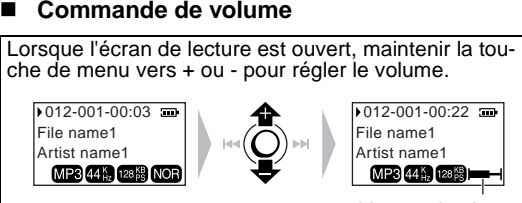

Voyant de niveau de volume

À un volume élevé, le son qui échappe des écouteurs peut déranger les autres. Veiller à ne pas ennuyer les autres.

**F-22**

**Lecture -Lecture de données audio transférées-**

Lecture de données audio transférées-

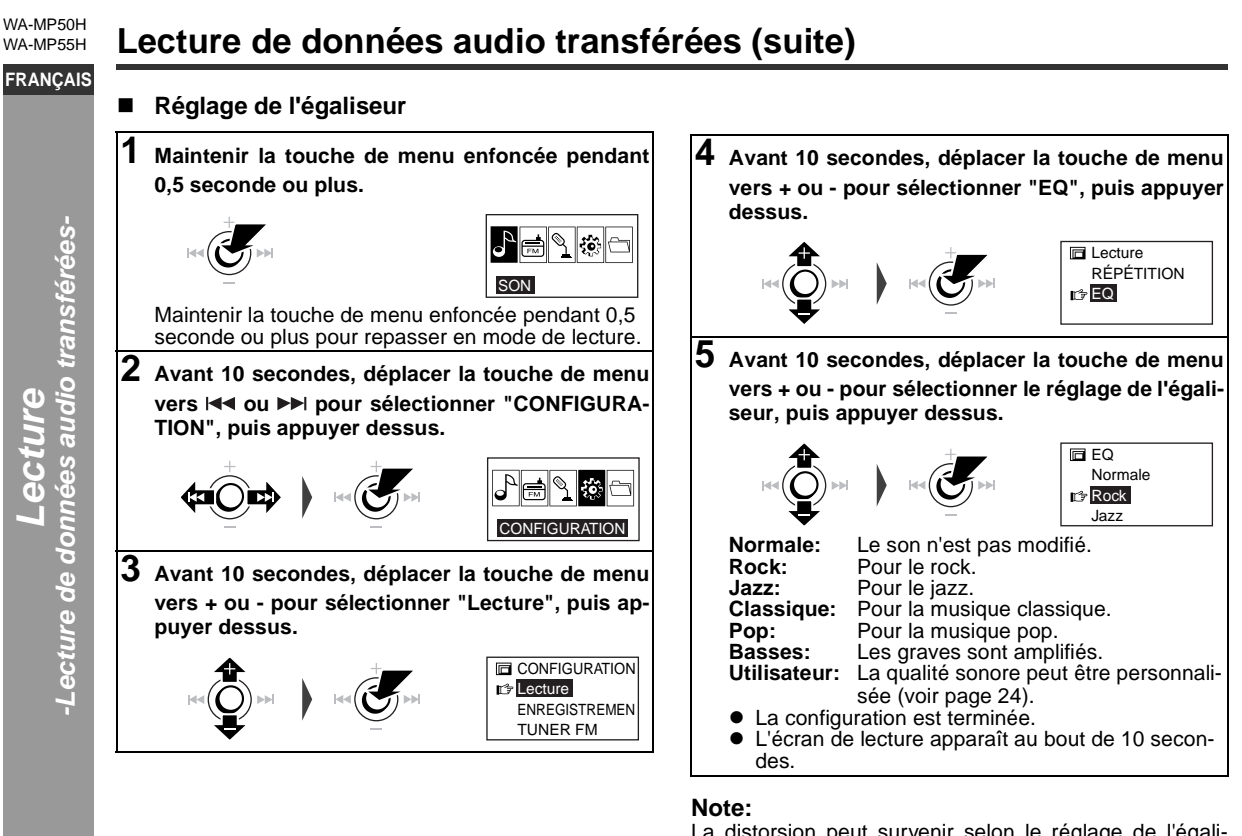

 La distorsion peut survenir selon le réglage de l'égaliseur. On changera alors le type ou baissera le volume.

TINSZA051SJZZZZrS190VZSN1

5

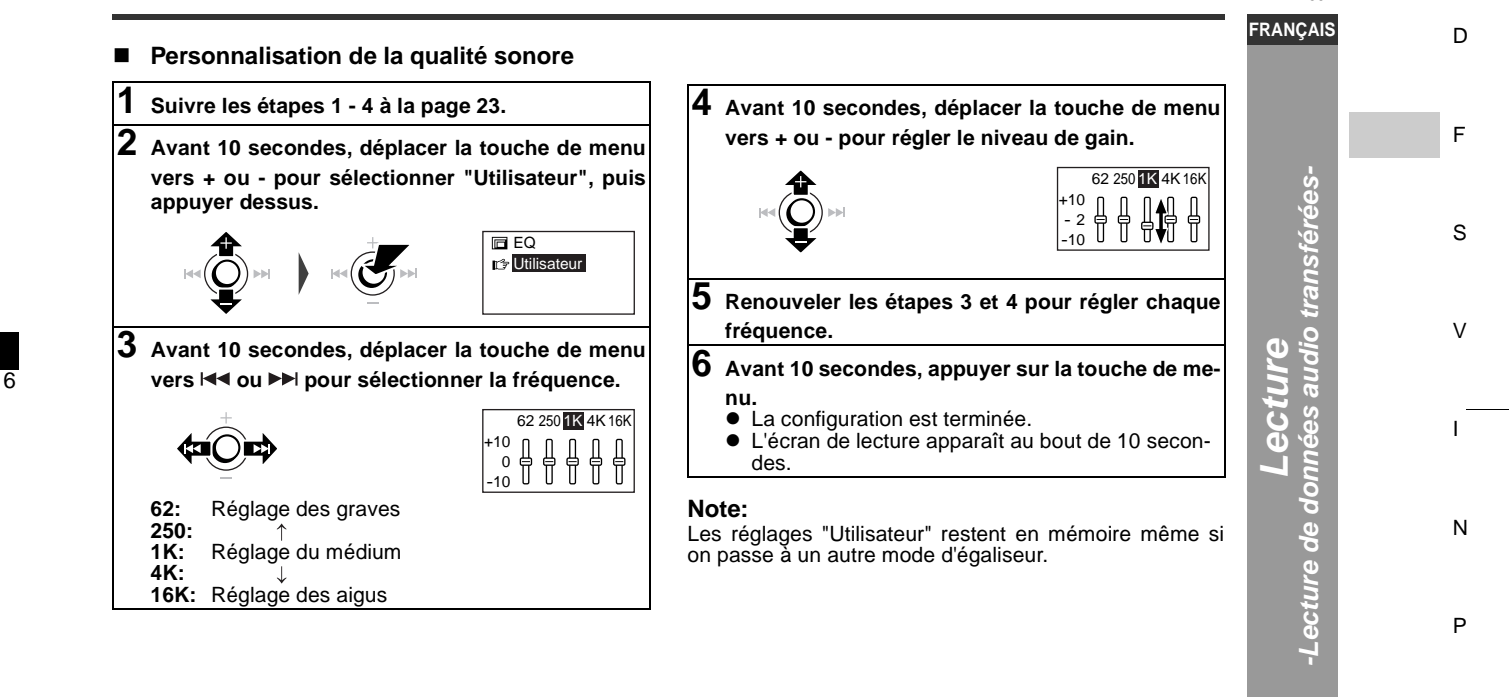

TINSZA051SJZZ TINSZA051SJZZ

**F-24**

WA-MP50HWA-MP55H

E

#### WA-MP50H**Lecture avancée**  WA-MP55H**FRANÇAIS** ■ Répétition ou lecture aléatoire **1 Maintenir la touche de menu enfoncée pendant 5 Avant 10 secondes, déplacer la touche de menu 0,5 seconde ou plus. vers + ou - pour sélectionner un mode de lecture, puis appuyer dessus.**  $\Box$ یا گا **ITEL RÉPÉTITION SON Répéter morce** Maintenir la touche de menu enfoncée pendant 0,5 seconde ou plus pour repasser en mode de lecture. **Normale:** Lecture normale. **Répéter**  Répétion d'un morceau. **2 Avant 10 secondes, déplacer la touche de menu Lecture<br>Lecture avancée--Lecture avancéemorceau:**vers I<< ou DDI pour sélectionner "CONFIGURA-Répéter tout: Répétition de toutes les données. **Lecture TION", puis appuyer dessus. InstroScan:**Reproduire toutes les données pendant un temps donné (voir page 26). **Aléatoire:** Reproduire toutes les données dans un ordre aléatoire. Répéter toutes les données dans un **Répétition**  CONFIGURATIONordre aléatoire.**aléatoire:3**• La configuration est terminée. **Avant 10 secondes, déplacer la touche de menu vers +** • L'écran de lecture apparaît au bout de 10 secon**ou - pour sélectionner "Lecture", puis appuyer dessus.** des.**CONFIGURATION Pour repasser à une lecture ordinaire Lecture**  ENREGISTREMENAprès les étapes 1 - 4, sélectionner "Normale" à l'étape 5.TUNER FM**Notes:4 Avant 10 secondes, déplacer la touche de menu** " Dans la lecture aléatoire, l'appareil sélectionne et **vers + ou - pour sélectionner "RÉPÉTITION", puis** reproduit automatiquement des données. Après les **appuyer dessus.** avoir lues une seule fois, l'appareil se met en arrêt automatiquement. **Lecture** ● La répétition se poursuit jusqu'à l'arrêt de l'appareil. RÉPÉTITIONEQ**F-25**

WA-MP50\_55H TINSZA051SJZZ 05/5/24 WA-MP50\_55H\_SEEG\_F.fm

Normale

Répéter tout

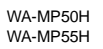

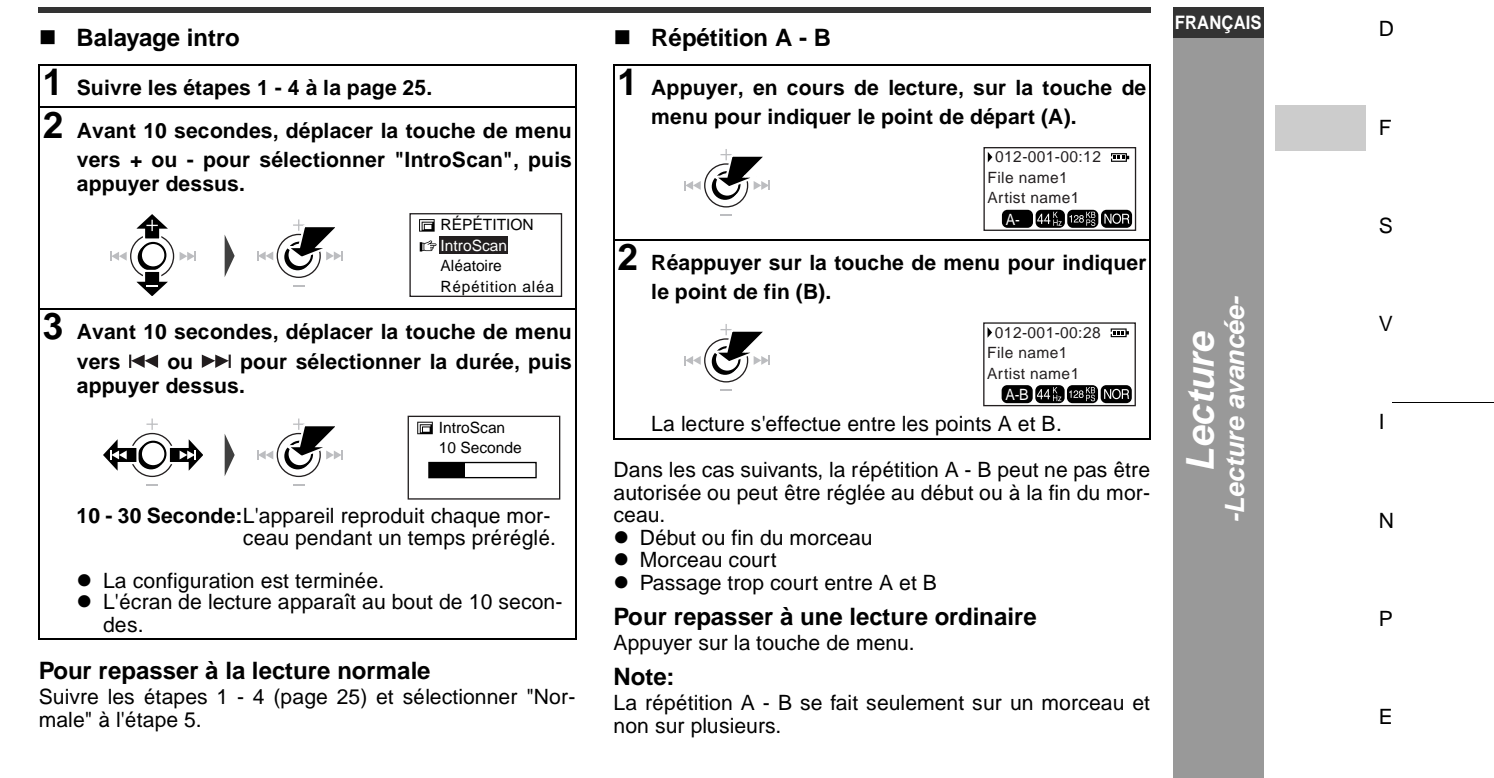

#### WA-MP50H WA-MP55H**Lecture de toutes les donn ées enregistr ées avec cet appareil**

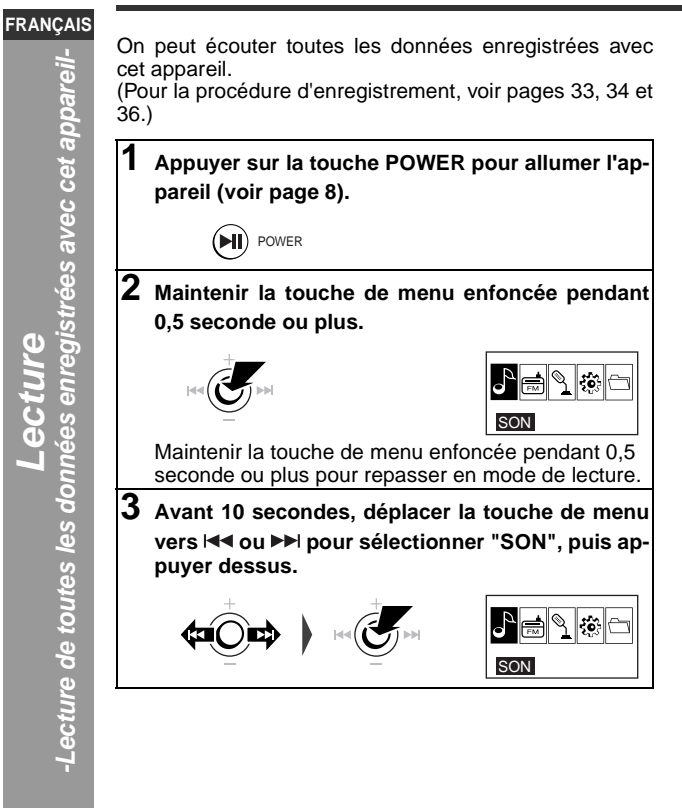

**4 Avant 10 secondes, déplacer la touche de menu vers + ou - pour sélectionner "VOIX", puis appuyer dessus.**

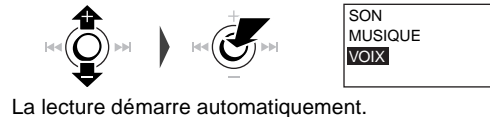

#### **Pour interrompre la lecture:**

Appuyer sur la touche ►II. Pour relancer la lecture, réappuyer sur la touche ►II.

#### **Pour arrêter la lecture:**

Maintenir la touche III enfoncée pendant 0,5 seconde ou plus.

Une nouvelle pression sur la touche III permet de reproduire le dernier morceau depuis le début.

#### **Lecture par reprise:**

Si on éteint et rallume l'appareil, la lecture reprend à partir du début du morceau interrompu.

**F-27**

# **Lecture de données sélectionnées**

On peut sélectionner et reproduire des données audio transférées à partir d'un PC ou des données enregistrées avec cet appareil. (Pour la procédure d'enregistrement, voir pages 33, 34 et 36.)

**1 Appuyer sur la touche POWER pour allumer l'appareil (voir page 8).**

POWER

**2 Maintenir la touche de menu enfoncée pendant 0,5 seconde ou plus.**

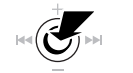

. Se 16 **SON** 

Maintenir la touche de menu enfoncée pendant 0,5 seconde ou plus pour repasser en mode de lecture.

**3**Avant 10 secondes, déplacer la touche de menu vers  $\blacktriangleleft$  ou **PH** pour sélectionner "DOSSIER", puis appuyer dessus.

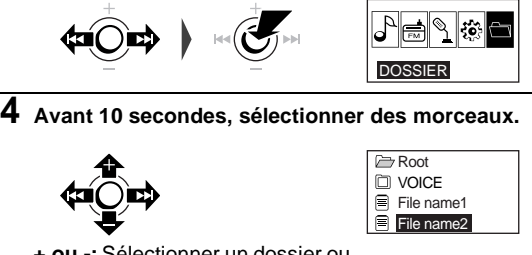

#### **+ ou -:** Sélectionner un dossier ou un morceau. **:** Ouvrir le dossier sélectionné.  **:** Repasser au niveau précédent. ... Dossier... Données

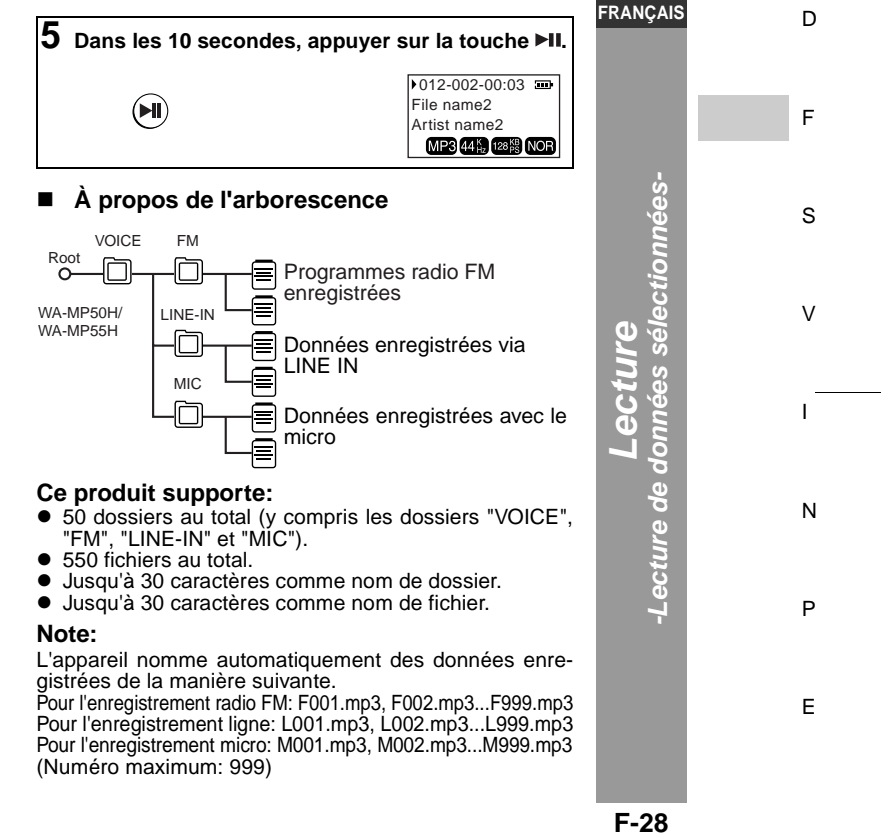

WA-MP50HWA-MP55H

WA-MP50H**Écoute de la radio FM**  WA-MP55H**FRANÇAIS** ■ **Accord 4Déplacer la touche de menu vers + ou - pour sé-Antenne FM:** Le fil des écouteurs sert d'antenne **lectionner "Recherche".**FM. On l'allongera sur toute sa longueur. **Changement de la zone FM:** Le tuner a été réglé à la sortie de l'usine pour recevoir les fréquences pour la radiodiffusion en Euro-**5**pe. On peut changer la zone FM Déplacer la touche de menu vers l<< ou >>> pour pour la zone USA (voir page 32). **faire l'accord sur une station.**Radio FM<br>Écoute de la radio FM-**-Écoute de la radio FM-Radio FM 1 Appuyer sur la touche POWER pour allumer l'appareil (voir page 8). Accord manuel:**POWER Déplacer la touche de menu vers les ou  $\blacktriangleright$  autant de fois qu'il est nécessaire pour faire l'accord sur une **2 Maintenir la touche de menu enfoncée pendant** station.**0,5 seconde ou plus. Accord automatique:** Lorsque la touche de menu est tenue vers l<< ou →→ pendant plus de 0,5 seconde, le balayage se déclenche et le tuner se cale sur la première station captable. **SON Notes:**Maintenir la touche de menu enfoncée pendant 0,5 seconde ou plus pour repasser en mode de lecture. " Le balayage automatique peut s'arrêter dès qu'il se produira des parasites sur l'émission FM. **3 Avant 10 secondes, déplacer la touche de menu** " Le balayage automatique sautera des stations à faible puissance. vers I<< ou DDI pour sélectionner "TUNER FM", **puis appuyer dessus.** • Pour arrêter l'accord automatique, déplacer de nouveau la touche de menu vers  $\overrightarrow{4}$  ou  $\overrightarrow{P}$ **Apr ès utilisation:**♪█▌▓▏</u> Maintenir la touche POWER enfoncée pendant plus de 2 secondes pour entrer en attente. **F-29**TUNER FM

**Y**<sub>il</sub> Recherche

**Y**<sub>il</sub> Recherche

Stéréo

Stéréo

87.50MHz

 $\equiv$ 

**Read** 

 $\blacksquare$ 

**Read** 

98.80MHz

F

S

V

N

P

E

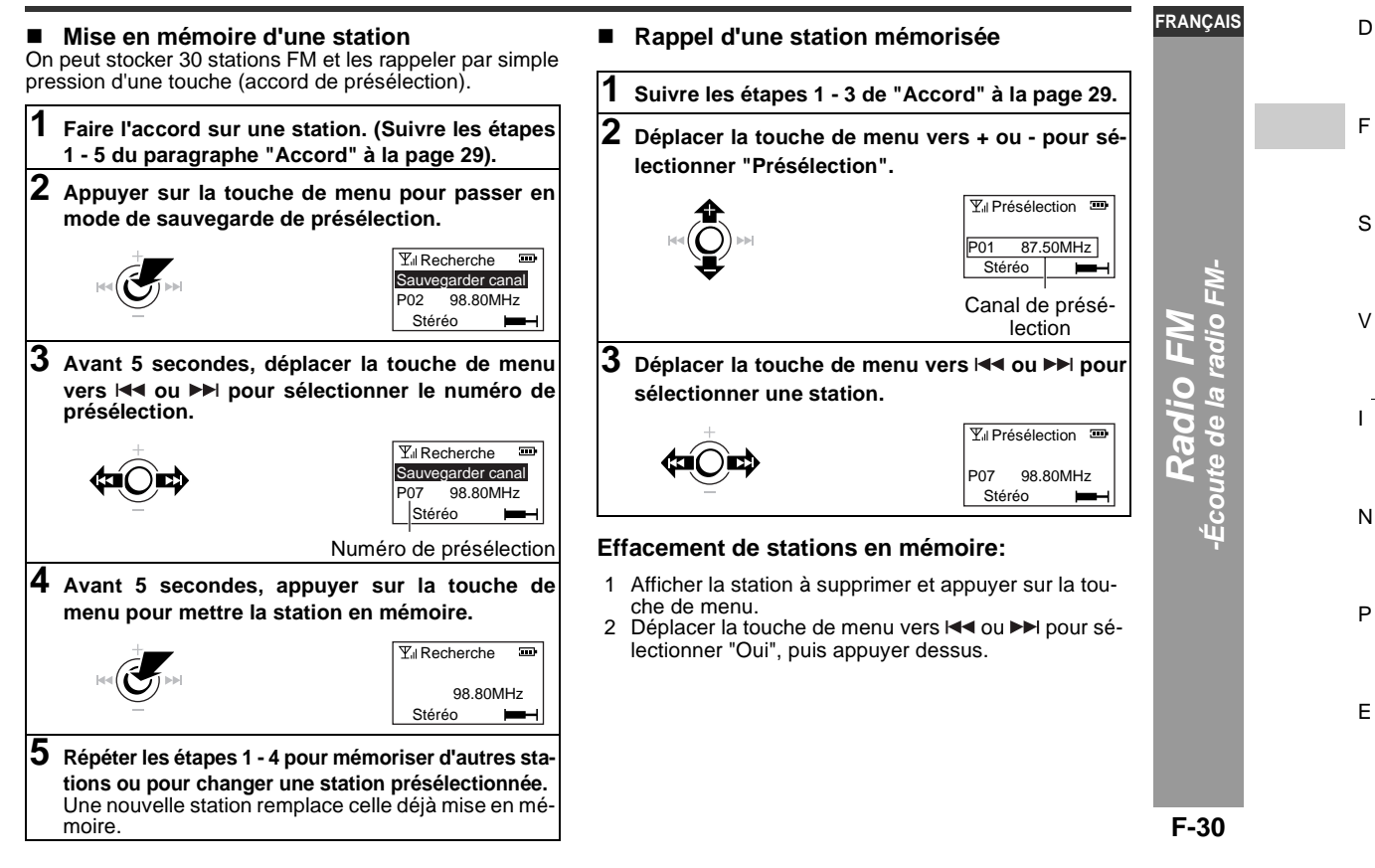

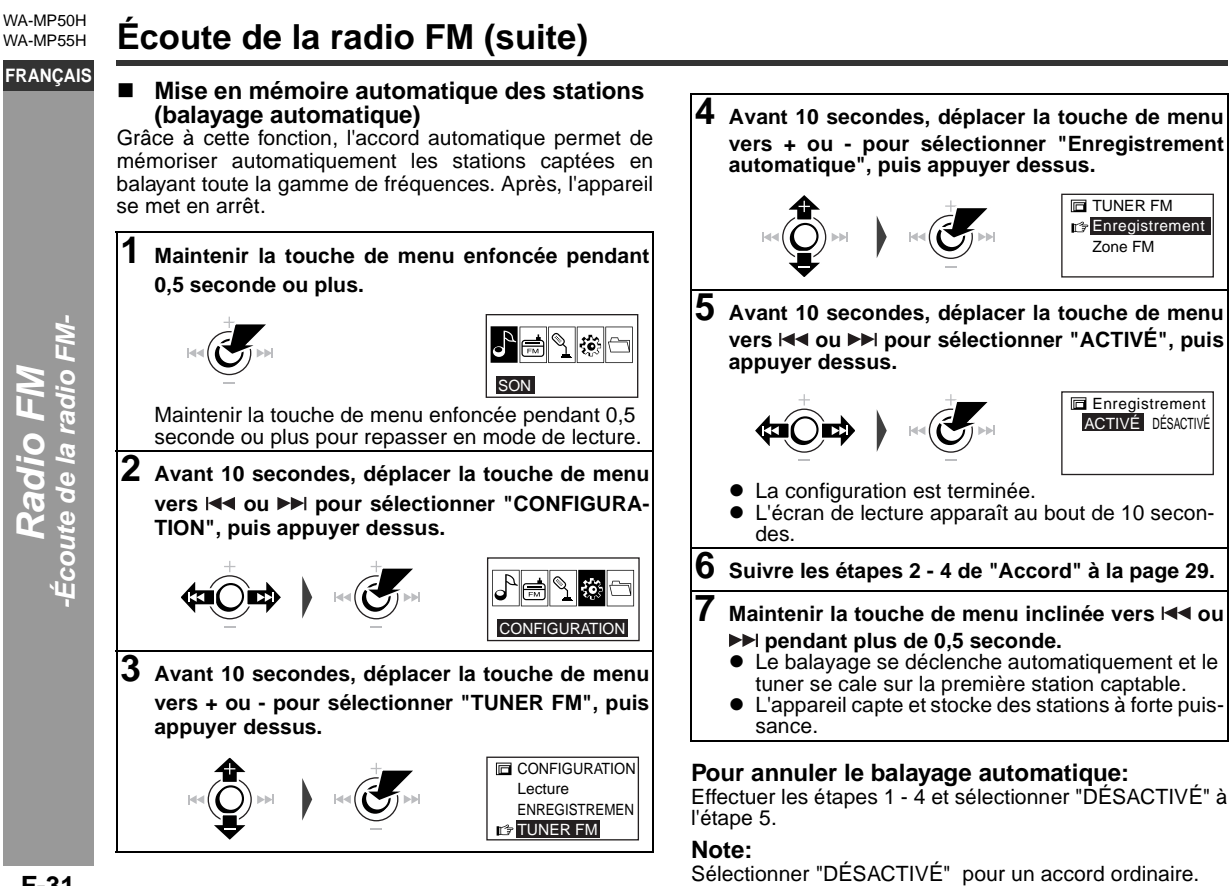

**F-31**

WA-MP50\_55H TINSZA051SJZZ 05/5/24 WA-MP50\_55H\_SEEG\_F.fm

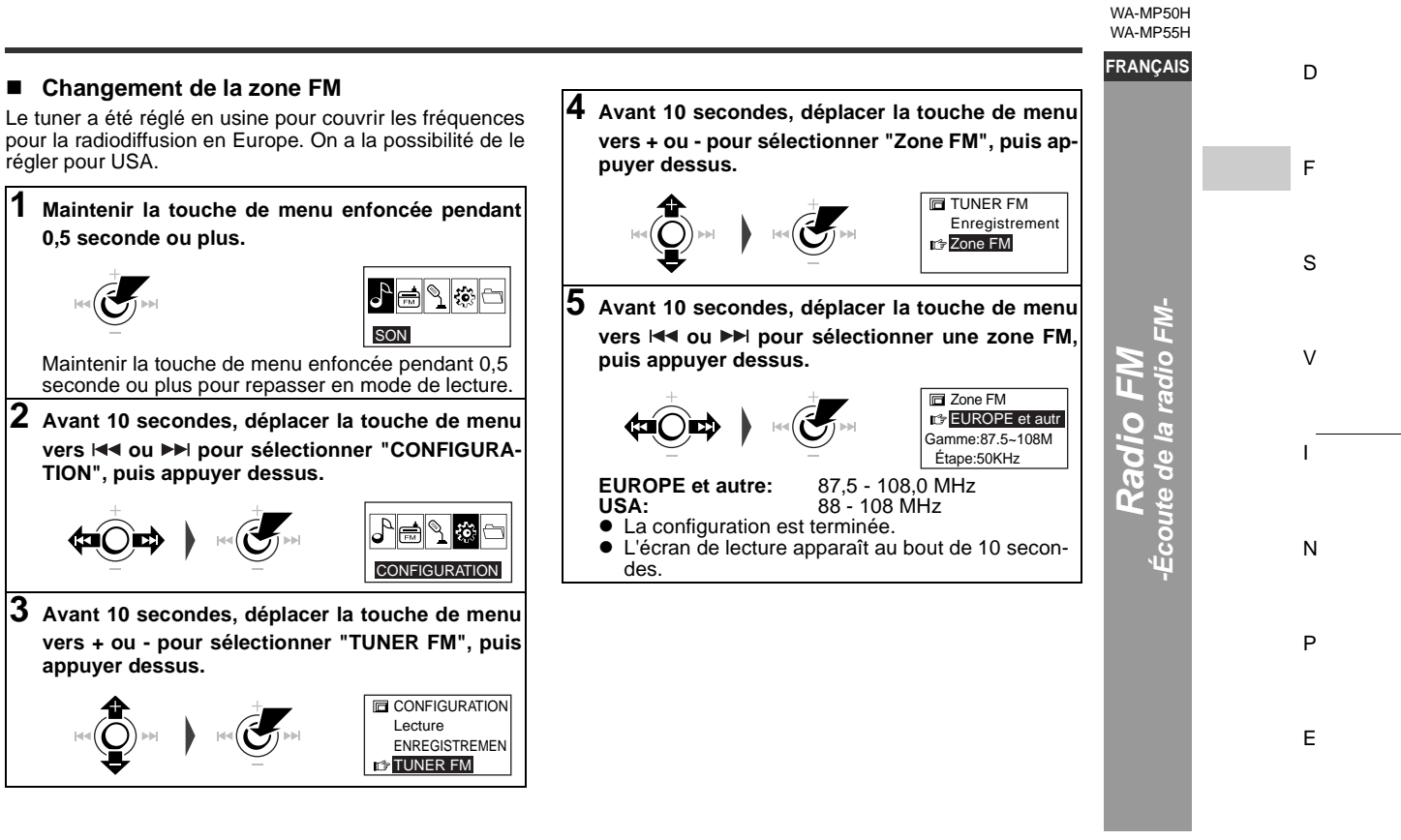

#### WA-MP50H WA-MP55H**Enregistrement avec le microphone int égr é**

SON

 $\Box$   $\partial$   $\Box$ 

ENREGISTREMENT

े ≋ ⊂

 $^{\bullet}$  MIC

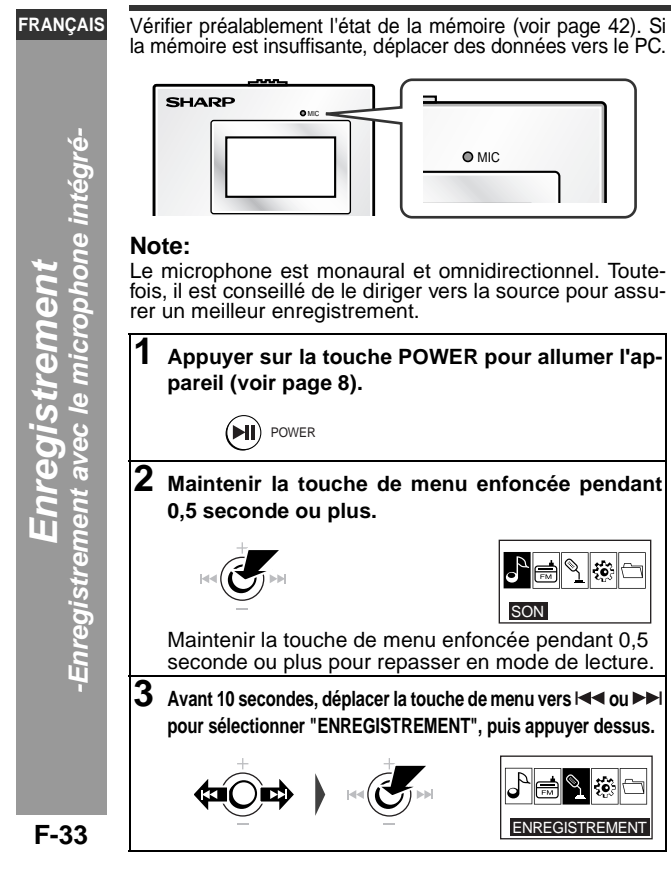

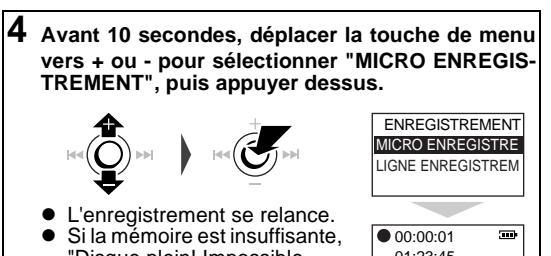

"Disque plein! Impossible d'enregistrer" apparaît (l'enregistrement n'est pas autorisé). Temps restant 01:23:45File name3Enregistrement...

#### **Pour interrompre l'enregistrement:**

Appuyer sur la touche de menu. Pour reprendre l'enregistrement, réappuyer sur la touche de menu.

#### **Pour arr êter l'enregistrement:**

Appuyer sur la touche ►II. Les données sont sauvegardées.

#### **Note:**

 L'appareil nomme automatiquement des données enregistrées de la manière suivante.

Pour l'enregistrement radio FM: F001.mp3, F002.mp3...F999.mp3 Pour l'enregistrement ligne: L001.mp3, L002.mp3...L999.mp3 Pour l'enregistrement micro: M001.mp3, M002.mp3...M999.mp3 (Numéro maximum: 999)

L'appareil numérote de nouveaux fichiers suivant le numéro le plus élevé parmi les fichiers existants. Il est donc conseillé de supprimer ou de déplacer des fichiers à partir de celui portant le numéro le plus élevé. Pour transférer des données au PC, se reporter à "Pour utiliser comme périphérique de stockage USB" à la page 43.

WA-MP50\_55H TINSZA051SJZZ 05/5/24 WA-MP50\_55H

# **Enregistrement à partir d'un équipement externe**

WA-MP50HWA-MP55H

Vérifier préalablement l'état de la mémoire (voir page 42). Si la mémoire est insuffisante, déplacer des don nées vers le PC.

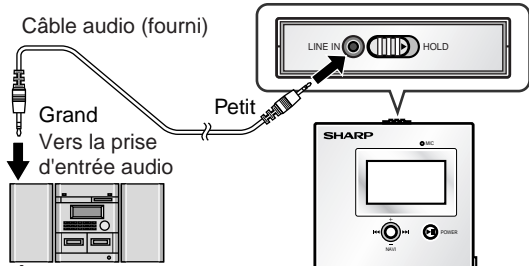

- **Équipement externe**
- Enregistrement manuel

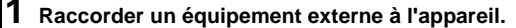

**2 Appuyer sur la touche POWER pour allumer l'appareil (voir page 8).**

**POWER** 

**3 Maintenir la touche de menu enfoncée pendant 0,5 seconde ou plus.**

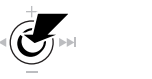

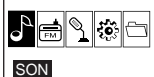

Maintenir la touche de menu enfoncée pendant 0,5 seconde ou plus pour repasser en mode de lecture.

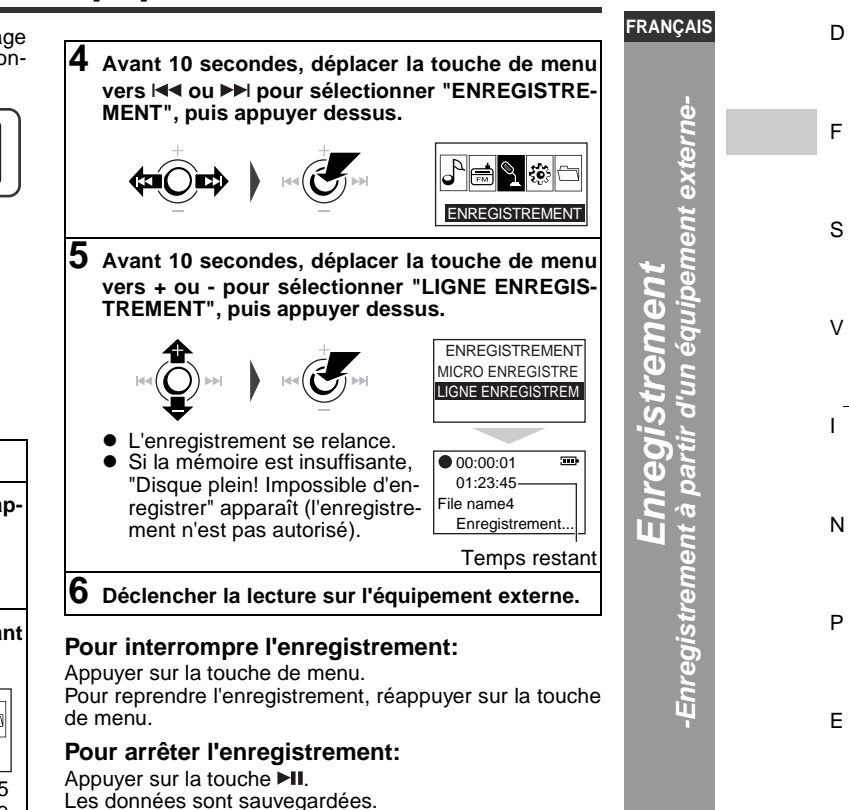

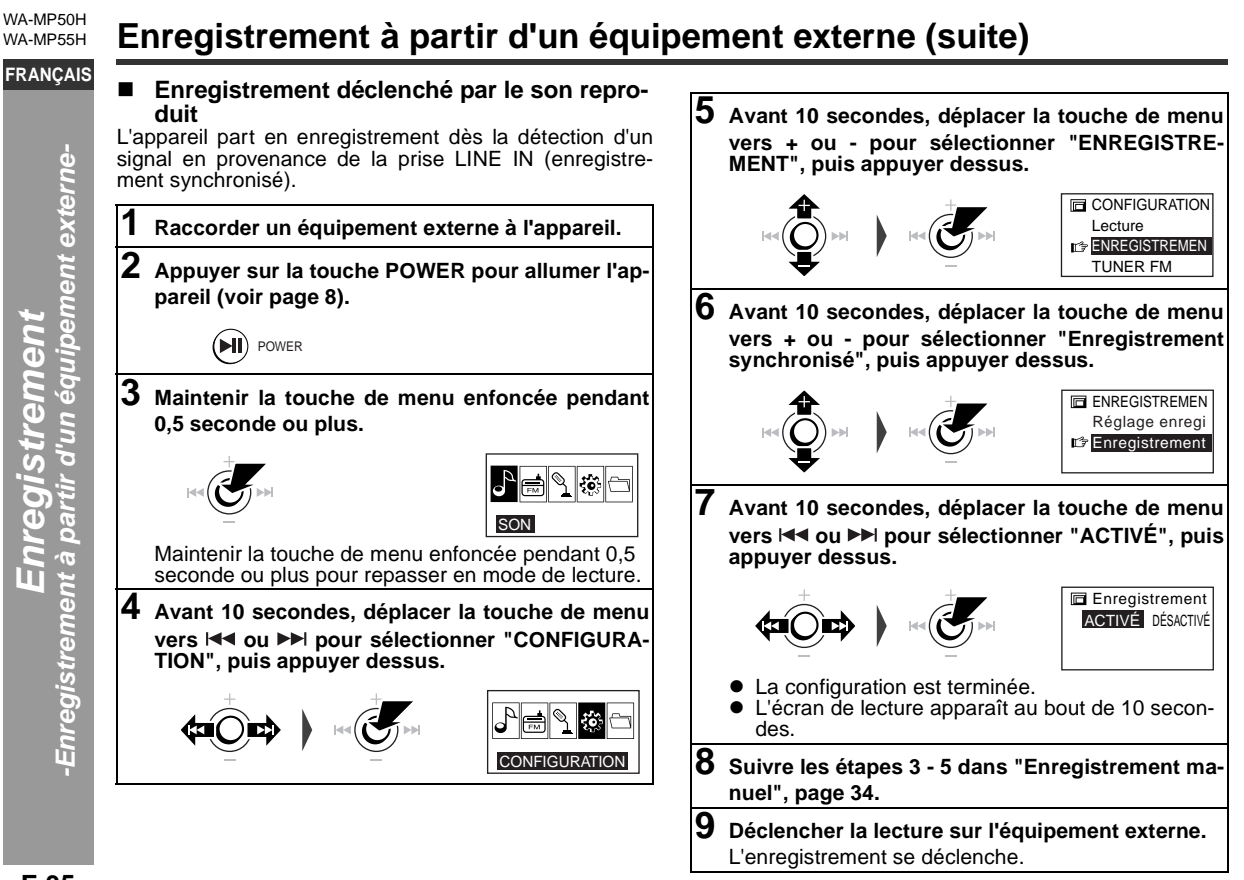

#### **Pour interrompre l'enregistrement:**

- " Lorsque l'équipement externe est arrêté, le numéro de morceau augmente d'une unité et l'appareil entre en pause pour l'enregistrement synchronisé. Lorsque la lecture reprend, l'enregistrement redémarre aussi.
- Si un passage silencieux dure pendant 3 secondes ou plus, le numéro de morceau augmente d'une unité et l'enregistrement est mis en pause. Lorsque l'appareil capte du son, l'enregistrement redémarre automatiquement.
- " Un nouveau morceau est créé dès la reprise de l'enregistrement.

#### **Pour arr êter l'enregistrement:**

Appuyer sur la touche III.

#### **Pour annuler l'enregistrement synchronis é:**

Suivre les étapes 3 - 6 (page 35) et sélectionner "DÉSACTIVÉ" à l'étape 7.

#### **Note:**

L'appareil nomme automatiquement des données enregistrées de la manière suivante.

Pour l'enregistrement radio FM: F001.mp3, F002.mp3...F999.mp3 Pour l'enregistrement ligne: L001.mp3, L002.mp3...L999.mp3 Pour l'enregistrement micro: M001.mp3, M002.mp3...M999.mp3 (Numéro maximum: 999)

L'appareil numérote de nouveaux fichiers suivant le numéro le plus élevé parmi les fichiers existants. Il est donc conseillé de supprimer ou de déplacer des fichiers à partir de celui portant le numéro le plus élevé. Pour transférer des données au PC, se reporter à "Pour utiliser comme périphérique de stockage USB" à la page 43.

# **Enregistrement à partir de la radio FM**

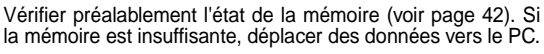

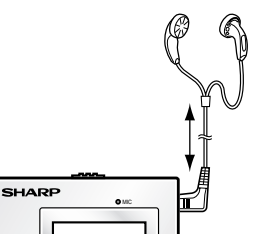

- **1 Faire l'accord sur une station. (Suivre les étapes 1 - 5 du paragraphe "Accord" à la page 29).**  $\bf 2$  Appuyer sur la touche ►Ⅱ pour déclencher l'enre-
- **gistrement.**

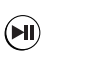

Temps restant Enregistrement...

 $\overline{\blacksquare}$ 

 $00:00:01$ 01:23:45File name2

Si la mémoire est insuffisante, "Disque plein! Impossible d'enregistrer" apparaît (l'enregistrement n'est pas autorisé).

#### **Pour interrompre l'enregistrement:**

Appuyer sur la touche ►II.

Pour relancer l'enregistrement, réappuyer sur la touche **>II**.

## **Pour arr êter l'enregistrement:**

Appuyer sur la touche de menu. Les données sont sauvegardées. WA-MP50HWA-MP55H

**FRANÇAIS**

**Enregistrement -Enregistrement à partir de la radio FM-**

**Enregistrement<br>Enregistrement à partir de la radio FM-**

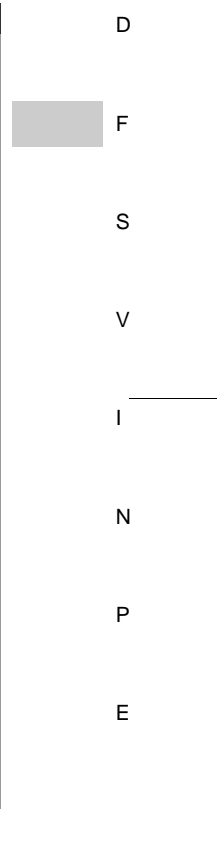

#### WA-MP50H WA-MP55H**Modification de la taille et la qualit é sonore du fichier**

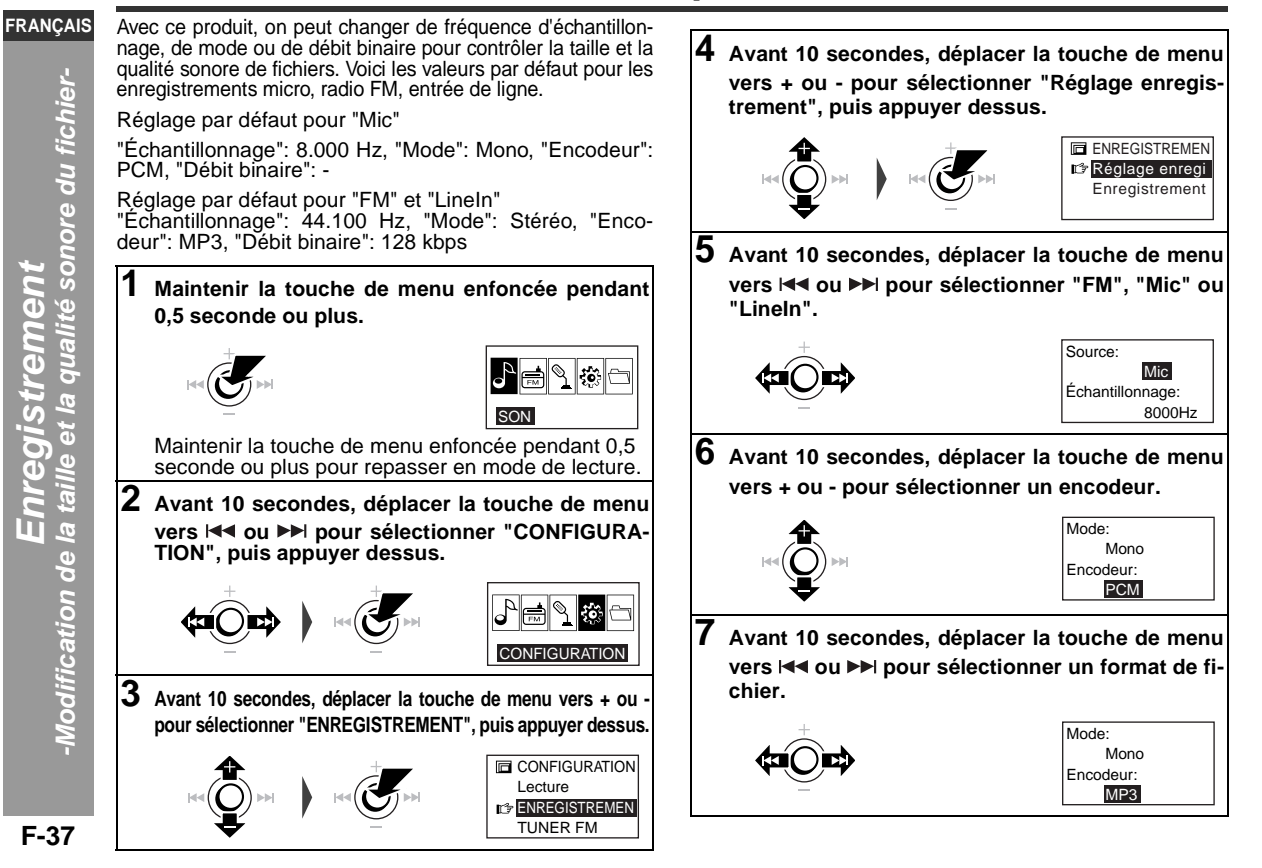

**FRANÇAIS** WA-MP50HWA-MP55H

**F-38**

**Enregistrement -Modification de la taille et la qualité sonore du fichier-**

**Enregistrement**<br>-Modification de la taille et la qualité sonore du fichier-

**8** Renouveler les étapes 6 - 7 pour d'autres régla-<br>
le distribue du seconde loi le taux d'éc<br>
le taux d'éc<br>
le taux d'éc<br>
le taux d'éc<br>
le taux d'éc<br>
le taux d'éc<br>
le taux d'éc<br>
le taux d'éc<br>
le débit binaire<br>
Pour PCM: • La configuration est terminée. • L'écran de lecture apparaît au bout de 10 secondes. " La configuration est retenue après la mise hors tension.Échantillonnage 32.000 - 48.000 Hz(\*1)<br>
Mode Stéréo(\*2) ou Mono<br>
Débit binaire 96 - 224 kbps(\*1)<br>
et Chantillonnage 8.000 - 32.000 Hz<br>
Mode Stéréo(\*2) ou Mono<br>
Débit binaire 1<br>
1) Le "Débit binaire" ne peut pas être déf<br>

#### **Échantillonnage:**

Indique le nombre d'échantillons de son pris à la seconde lors de la numérisation. Au fur et à mesure que le taux d'échantillonnage s'élève, la qualité s'améliore et la quantité de données augmente.

#### **Mode:**

Sélectionner le mode stéréo ou mono. Mono pour le micro seulement. Préférer le mode stéréo pour l'enregis trement radio FM ou entrée de ligne.

#### **Débit binaire:**

 Indique le nombre de bits pris à la seconde lors de la compression de son numérique. Au fur et à mesure que le débit binaire baisse, la quantité de données diminue et la qualité sonore s'appauvrit.

## **MP3:**

Pendant l'enregistrement, on peut compresser du son en MP3.

## **PCM:**

Pendant l'enregistrement, le son est numérisé et non

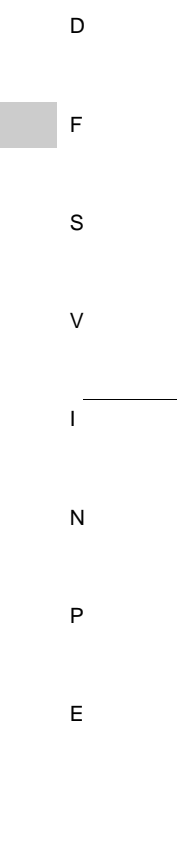

**Suppression de données sélectionnées**<br>
1 Maintenir la touche de menu enfoncée pendant<br>
0,5 seconde ou plus.<br>
Maintenir la touche de menu enfoncée pendant 0,5<br>
Seconde ou plus pour repasser en mode de lecture.<br>
2 Avant 10 **FRANÇAIS** 1 Maintenir la touche de menu enfoncée pendant<br>
0,5 seconde ou plus.<br>
Maintenir la touche de menu enfoncée pendant 0,5<br>
seconde ou plus pour repasser en mode de lecture.<br>
2 Avant 10 secondes, déplacer la touche de menu<br>
p The second of our plus.<br>
Appuyer sur la touche de menu.<br>
Appuyer sur la touche de menu.<br>
Appuyer sur la touche de menu.<br>
metal our plus pour repasser en mode de lecture.<br>
The second our plus pour repasser en mode de lect **Enregistrement<br>Suppression de données sélectionnées--Suppression de données sélectionnées-Enregistrement** taurées. Sélectionner un dossier ou un morceau.**+ ou -:** $\blacktriangleright$   $\blacktriangleright$  : Ouvrir le dossier sélectionné. **:**

Les données, une fois supprimées, ne seront jamais res-

**F-39**

TINSZA051SJZZ

ZZrS190VZSNL

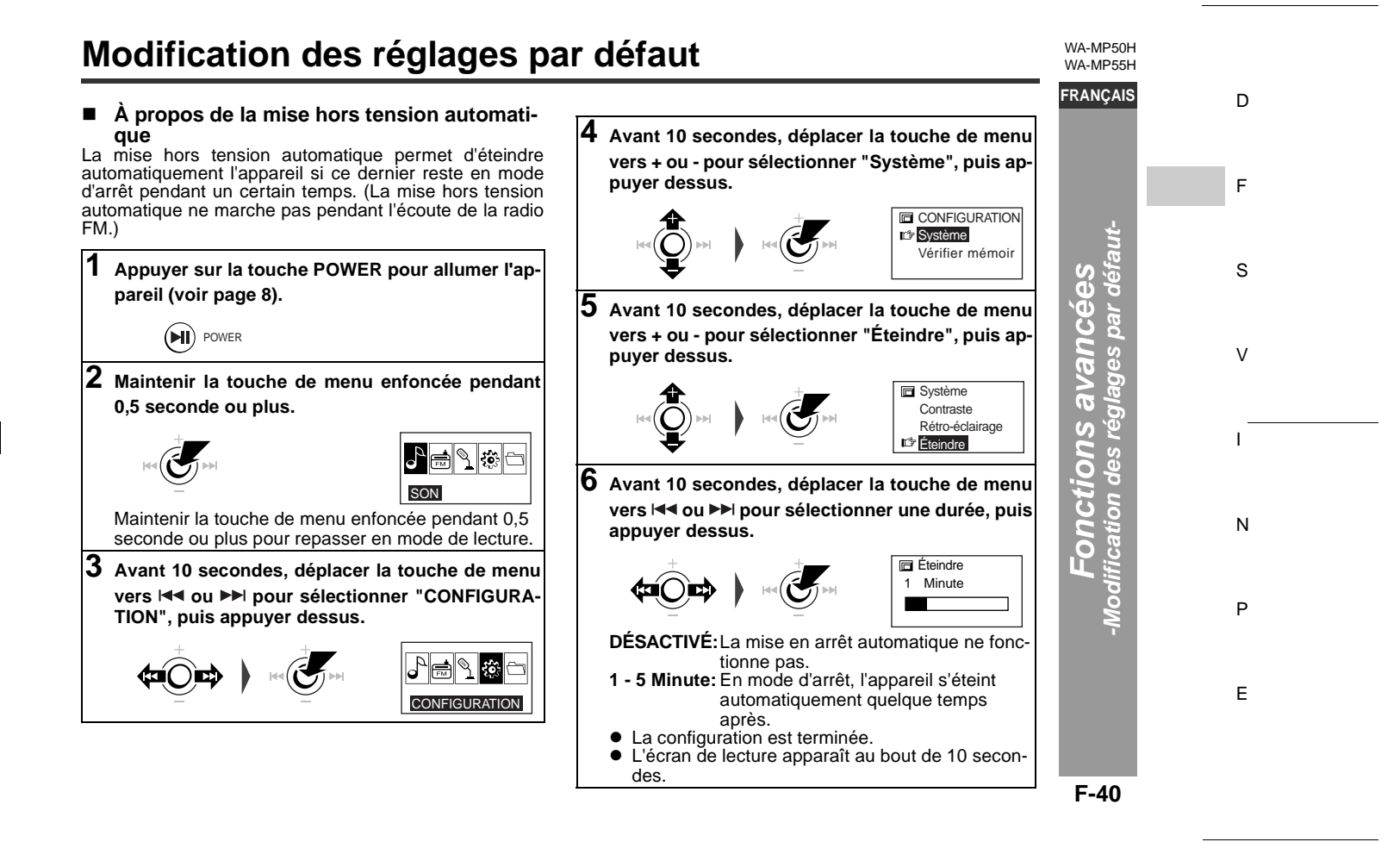

TINSZA051SJZZ TINSZA051SJZZ

7

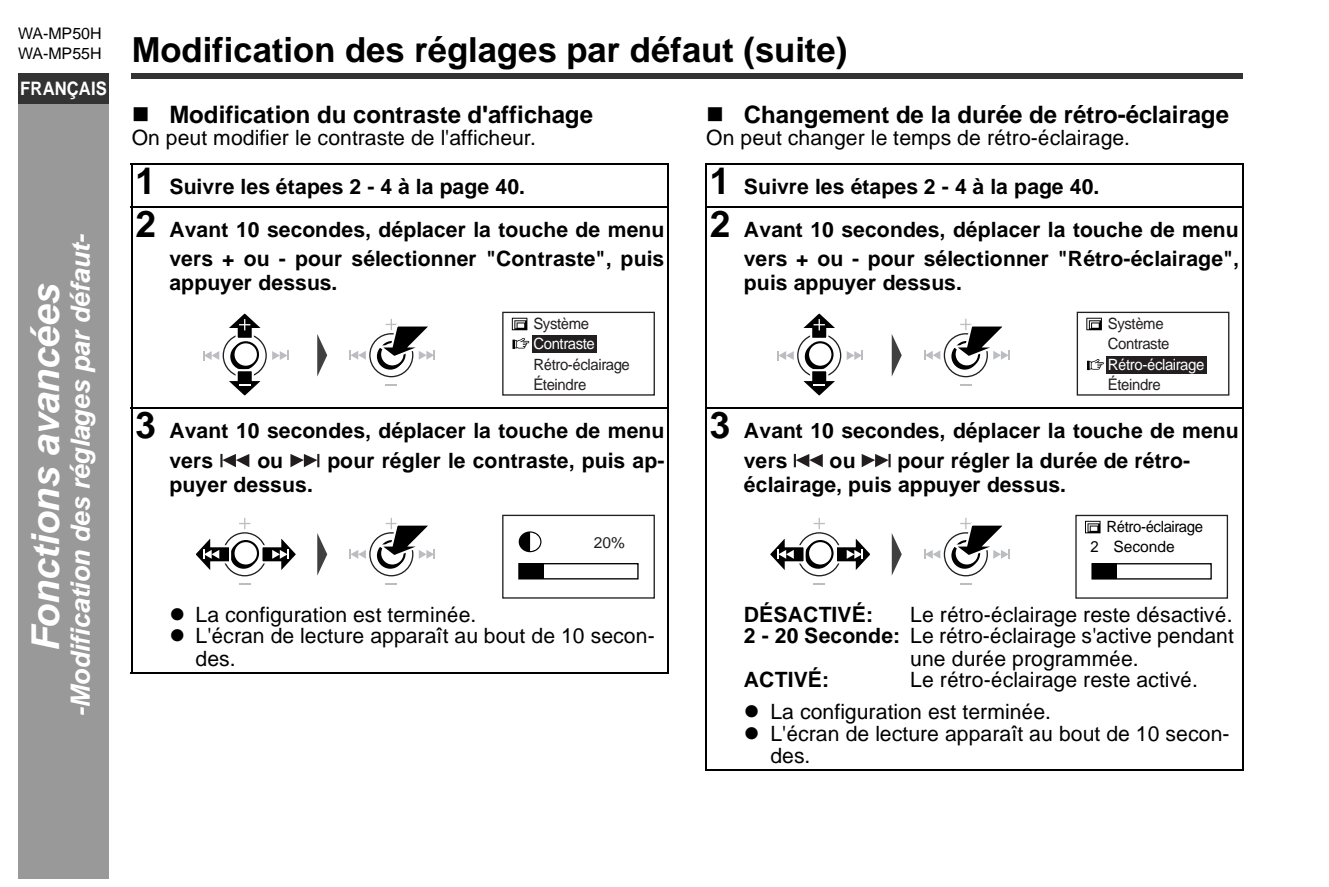

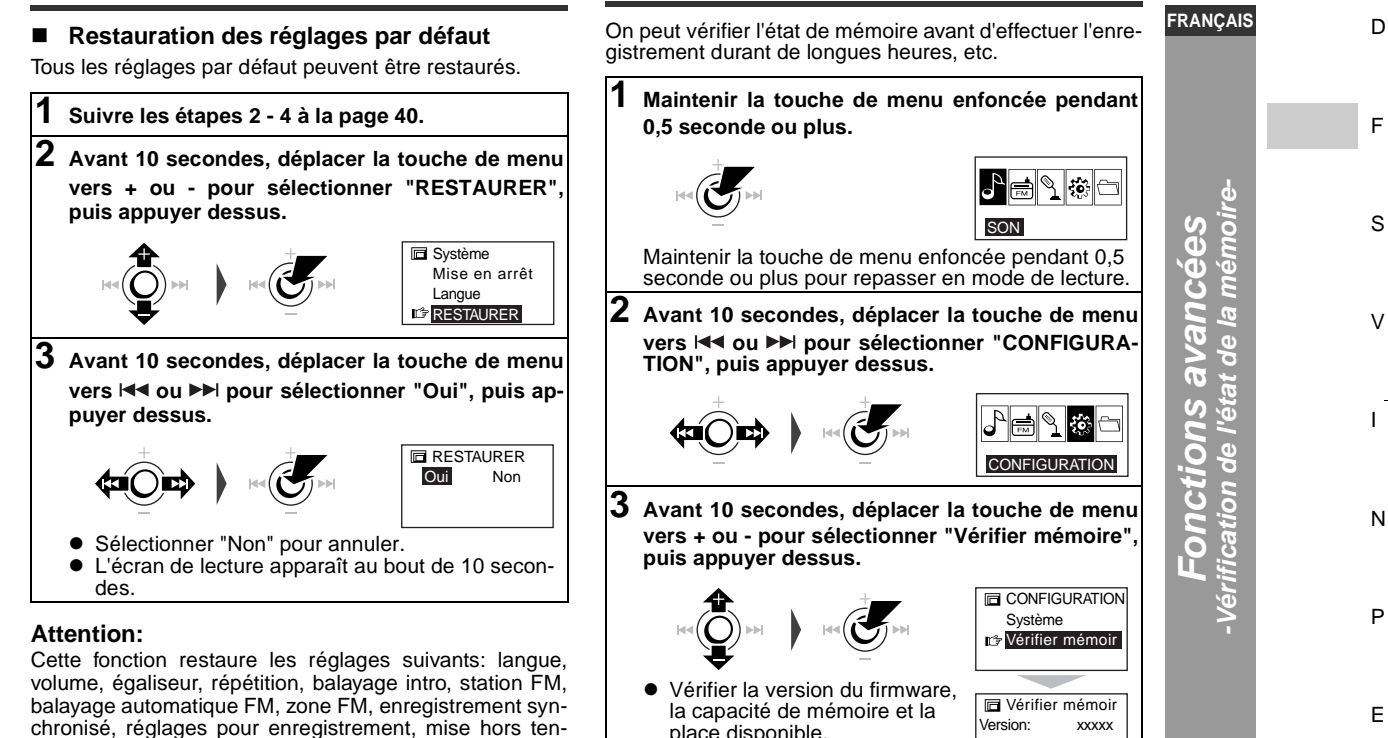

# **Vérification de l'état de la mémoire**

place disponible. • L'écran de lecture apparaît au

bout de 10 secondes.

**F-42**

WA-MP50HWA-MP55H

F

S

V

N

P

E

sion automatique, contraste, rétro-éclairage et mise en

arrêt différée.

WA-MP50\_55H TINSZA051SJZZ 05/5/24 WA-MP50\_55H\_SEEG\_F.fm

Total:Libre: xxMBxxMB

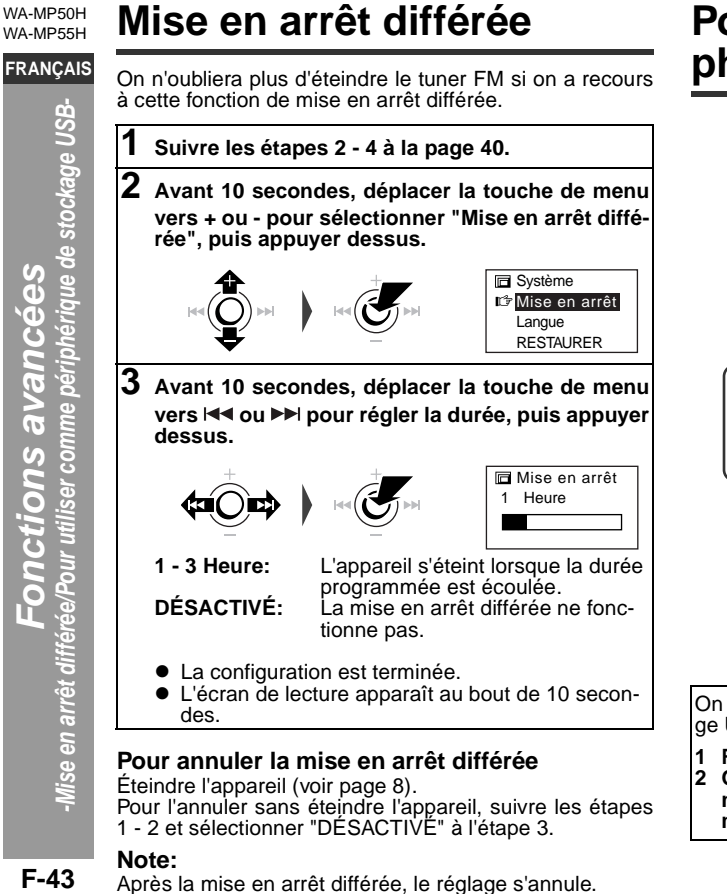

# **Pour utiliser comme p ériph érique de stockage USB**

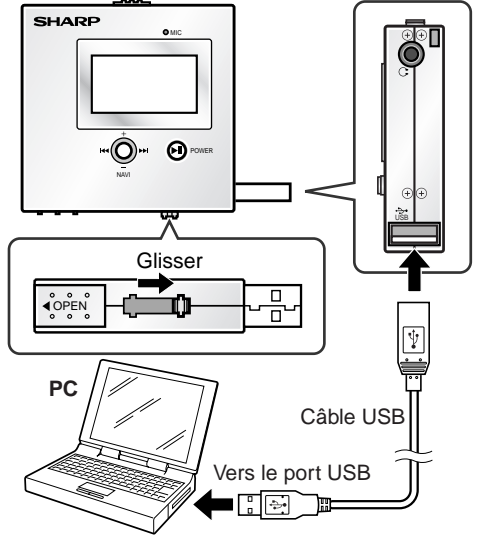

On peut utiliser l'appareil comme périphérique de stockage USB. Procéder comme suit.

**1 Raccorder l'appareil au PC (voir page 11).**

**2 Ouvrir "Poste de travail" et sauvegarder des données sélectionnées dans l'appareil (indiqué comme "Disque amovible").**

# **Mise à jour du firmware**

#### ! **Installation de l'outil de mise à jour**

Installer l'outil de mise à jour comme suit s'il s'agit d'un PC tournant sous Windows Millennium Edition, Windows 2000 Professional, Windows XP Professional ou Win dows XP Home Edition.**Installation de l'outil de mise à jour en la limite de mise à jour du firmware**<br>
Installer l'outil de mise à jour comme suit s'il s'agit d'un<br>
PC tournant sous Windows XP Professional ou Win-<br>
2000 Professional, Windows X

Ce n'est pas le cas pour Windows 98 Second Edition.

- **1 Insérer le CD-ROM fourni dans le lecteur de CD- ROM.**
- **2 Ouvrir le dossier "wa-mp100\_50" du CD-ROM et double-cliquer sur "setup".**
- **3Cliquer sur le bouton "Suivant".**
- L'écran "Contrat de licence" apparaît.
- **4 Cliquer sur le bouton "Oui".** L'écran "Choisissez l'emplacement cible" apparaît.
- **5 Cliquer sur le bouton "Suivant".** L'écran "Sélectionnez un dossier de programmes" apparaît.
- **6 Cliquer sur le bouton "Suivant".** Une fois l'installation faite, l'écran "InstallShield Wizard terminé" apparaît.
- **7Cliquer sur le bouton "Terminer".**
- **1 Visiter le site web (http://sharp-world.com/worldwide/index.html) et télécharger le fichier de mise à jour. 2 Décompresser le fichier téléchargé. 3 Remplacer le fichier dans "C:\Program Files\ SHARP\WA-MP100\_50" par celui décompressé. 4 Relier l'appareil au PC avec le câble USB fourni. 5 Démarrer l'outil de mise à jour.** Depuis le menu "démarrer", cliquer sur "Tous les Programmes", "WA-MP100\_50 Audio player", puis "Firmware Download".**6 Cliquer sur le bouton "Start".** ● Vérifier la case de "Format Data Area". Toutes les données seront supprimées. Déplacer des données importantes vers le PC avant de mettre le firmware à jour.
	- $\bullet\,$  La mise à jour démarre.

#### WA-MP50HWA-MP55H

# **FRANÇAIS** D**-Mise à jour du firmware-Références<br>Mise à jour du firmware Références**

F

S

V

N

P

E

#### WA-MP50H WA-MP55H**Dépannage**

#### **FRANÇAIS**

**Références -Dépannage-**

**Références<br>-Dépannage-**

L'utilisateur peut résoudre pas mal de problèmes sans faire appel à un dépanneur. Si le cas se présente, vérifier les points ci-dessous avant de prendre contact avec un revendeur ou un centre de réparation agréés par SHARP.

#### **L'appareil ne s'allume pas.**

- La batterie est-elle épuisée?
- L'appareil est-il en mode de maintien?
- Une condensation est-elle formée dans l'appareil ? " L'appareil a-t-il subi un choc ou une décharge électri-

que?

#### **Pas de son.**

- $\bullet$  Le niveau de volume est-il trop bas?
- Les écouteurs sont-ils branchés?

#### **Les touches ne répondent pas à la pression.**

- Y a-t-il des données audio lisibles?
- L'appareil est-il en mode de maintien?
- $\bullet$ La batterie est-elle épuisée?
- L'appareil est-il connecté au PC avec le câble USB?

#### **Saut ou perte de son.**

● La batterie est-elle épuisée?

#### **Le fonctionnement est instable lorsque le PC et l'appareil sont connectés.**

- · Utilise-t-on un autre câble USB que celui fourni?
- L'appareil est-il correctement relié au PC? (Voir page 11.)

**L'affichage de connexion USB ne s'affiche pas.** • L'appareil est-il correctement relié au PC? (Voir page 11.)

#### **Les émissions FM restent toujours parasitée.**

• L'appareil se trouve-t-il à proximité d'un téléviseur ou d'un ordinateur?

#### **L'affichage est difficile à lire.**

• Le contraste de l'afficheur est-il trop faible ou trop fort? (Voir page 41.)

#### **. Réinitialisation de l'appareil**

Si l'appareil ne fonctionne pas correctement, procéder comme suit.

L'appareil peut bien fonctionner.

- 1 Débrancher le câble USB.
- 2 Retirer la pile.
- 3Laisser l'appareil hors tension pour 30 secondes environ.
- 4 Insérer la pile.
- 5 Manoeuvrer l'appareil.

#### **Si l'appareil ne fonctionne pas correctement, procéder comme suit:**

- 1 Débrancher le câble USB.
- 2 Retirer la pile.
- 3 Tout en maintenant la touche POWER, raccorder l'appareil au PC.
- 4 En maintenant toujours la touche POWER enfoncée, cliquer, depuis le menu "démarrer", sur "Tous les Programmes", "WA-MP100\_50 Audio player" puis "Firmware Download" pour lancer l'outil de mise à jour.
- 5 Relâcher la touche POWER.
- 6 Poursuivre la mise à jour (voir page 44).
- 7 Insérer la pile.
- 8 Manoeuvrer l'appareil.

**F-45**

WA-MP50\_55H TINSZA051SJZZ 05/6/24 WA-MP50\_55H\_SEEG\_F.fm

# **Messages affichés Entretien**

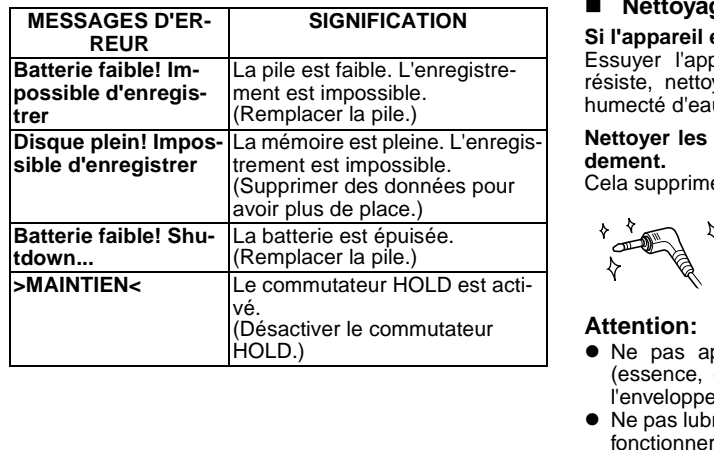

## ! **Nettoyage**

#### **Si l'appareil est encrassé**

Essuyer l'appareil avec un chiffon sec. Si la saleté résiste, nettoyer l'appareil avec un chiffon légèrement humecté d'eau (surface seulement).

#### **Nettoyer les fiches et les prises du câble de raccor dement.**

Cela supprimera des bruits.

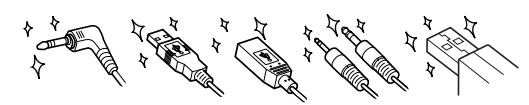

#### **Attention:**

- $\bullet$  Ne pas appliquer à l'appareil de produit chimique (essence, diluant, etc.). La qualité et la couleur de l'enveloppe peuvent s'altérer.
- " Ne pas lubrifier l'intérieur de l'appareil, qui pourrait mal fonctionner.

WA-MP50HWA-MP55H

> **Références -Messages affichés/Entretien-**

Références<br>Messages affichés/Entretien-

**FRANÇAIS** DFSVNPE

#### WA-MP50H WA-MP55H**Fiche technique**

#### **FRANÇAIS**

**Références**

Références

SHARP se réserve le droit d'apporter des modifications à la présentation et aux caractéristiques des appareils à fin d'amélio-<br>ration. Les valeurs indiquées dans ce document sont les valeurs nominales des appareils de séri

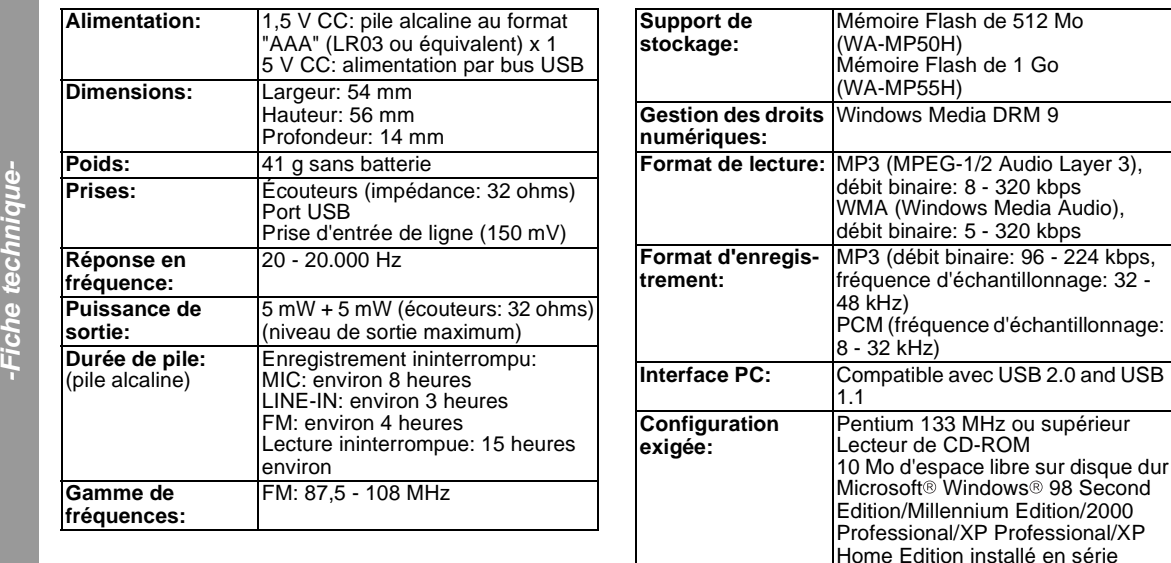

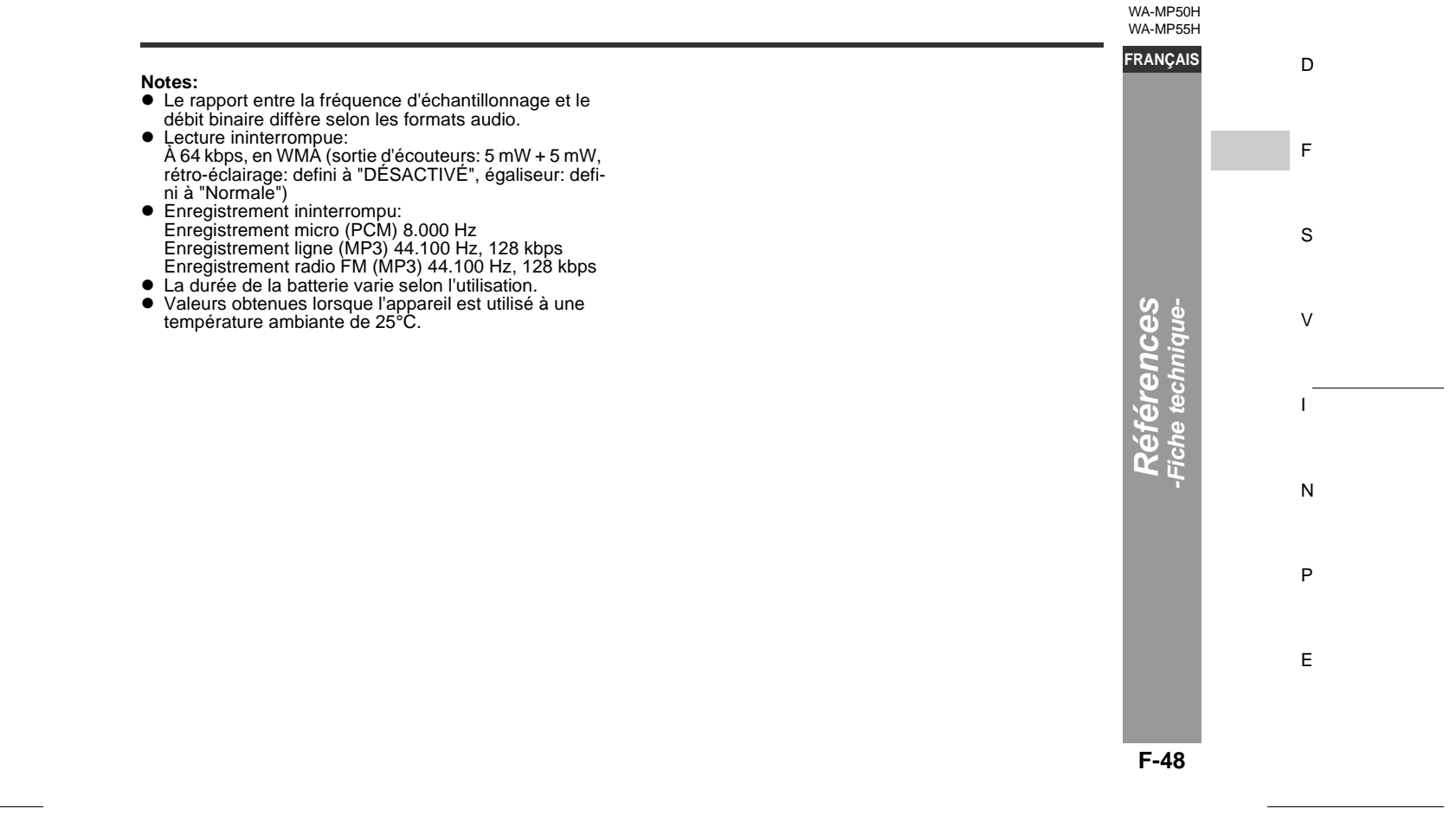